# **Xped** Limited

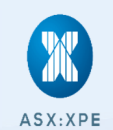

# **ADRC GUIDE RELEASED TO TECH COMMUNITY**

Xped Limited **(ASX: XPE) ("Xped" or "the Company")** wishes to announce that it has officially released "Part 1" of its series of ADRC and RML reference guides for the community of developers and industry manufacturers.

The version released today is the first part of a series of 3 reference guides being published, with Part 2 – "RML Language Reference" on track to be released during September.

"Xped Chairman & CEO Athan Lekkas mentioned that the engineering reference guides will assist developers and manufacturers to better utilise Resource Modelling Language **("RML")** and provides all the reference material needed to adopt and commence development utilising ADRC technology"

A copy of the ADRC Overview Guide follows this release and can also be accessed at the Company website link below:

**http://www.xped.com/products/reference-guides** 

**By Order of the Board** 

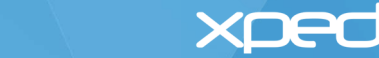

# **Xped** Limited

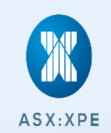

### **ABOUT XPED**

Xped has developed revolutionary and patent protected technology that allows any consumer, regardless of their technical capability, to connect, monitor and control devices and appliances found in our everyday environment. It's as simple as two people shaking hands. By enabling the Internet of Things, Xped's ADRC platform will bring benefit to Manufacturers, Retailers, Service Providers and Consumers.

At Xped, we're **Making Technology Easy Again** 

## **FOR MORE INFORMATION:**

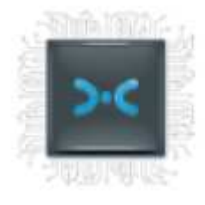

**Contact Xped Limited** T 03 9642 0655 ABN 89 122 203 196 F 03 9642 5177 Level 6, 412 Collins Street E info@xped.com Melbourne VIC 3000 www.xped.com

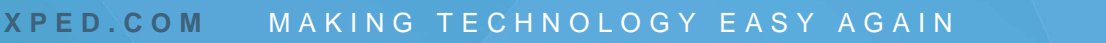

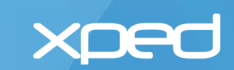

# Auto Discovery Remote Control ADRC OVERVIEW

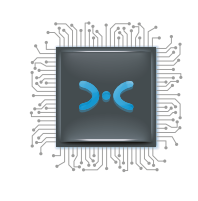

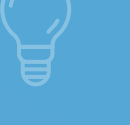

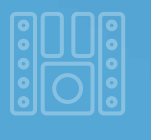

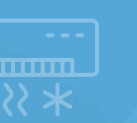

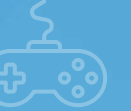

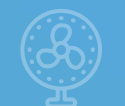

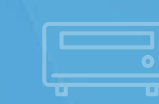

THE INTERNET OF THINGS **VERSION 1.0 // AUGUST 2016** 

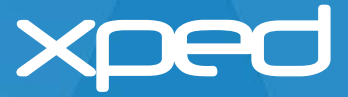

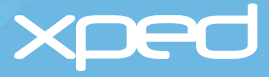

# Table of Contents

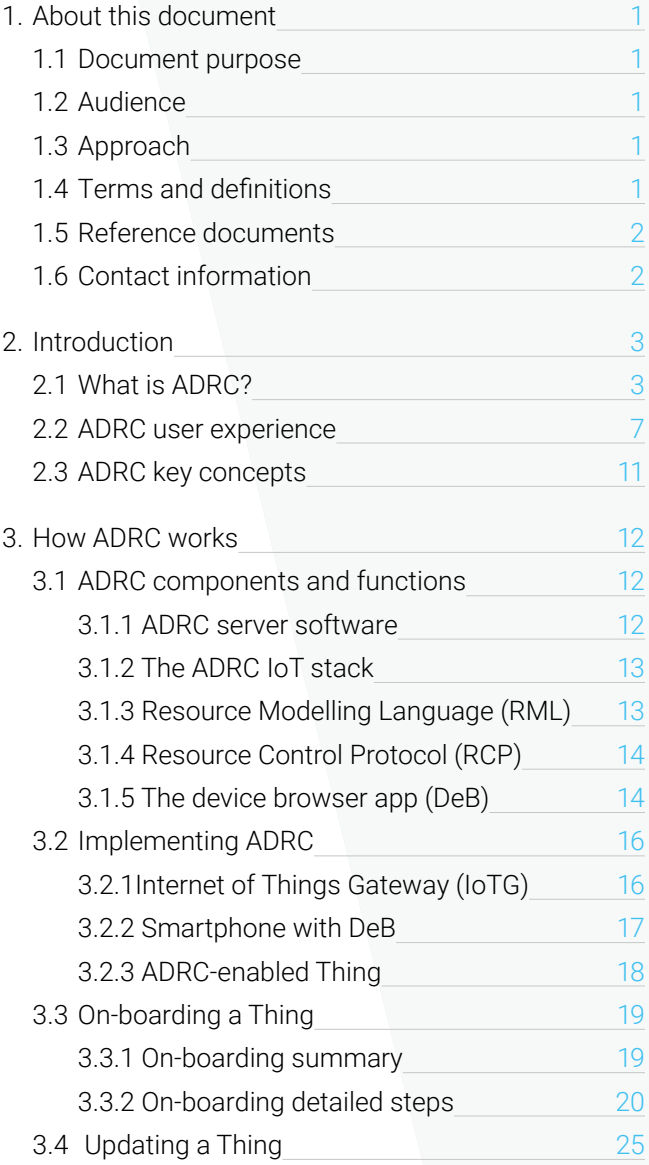

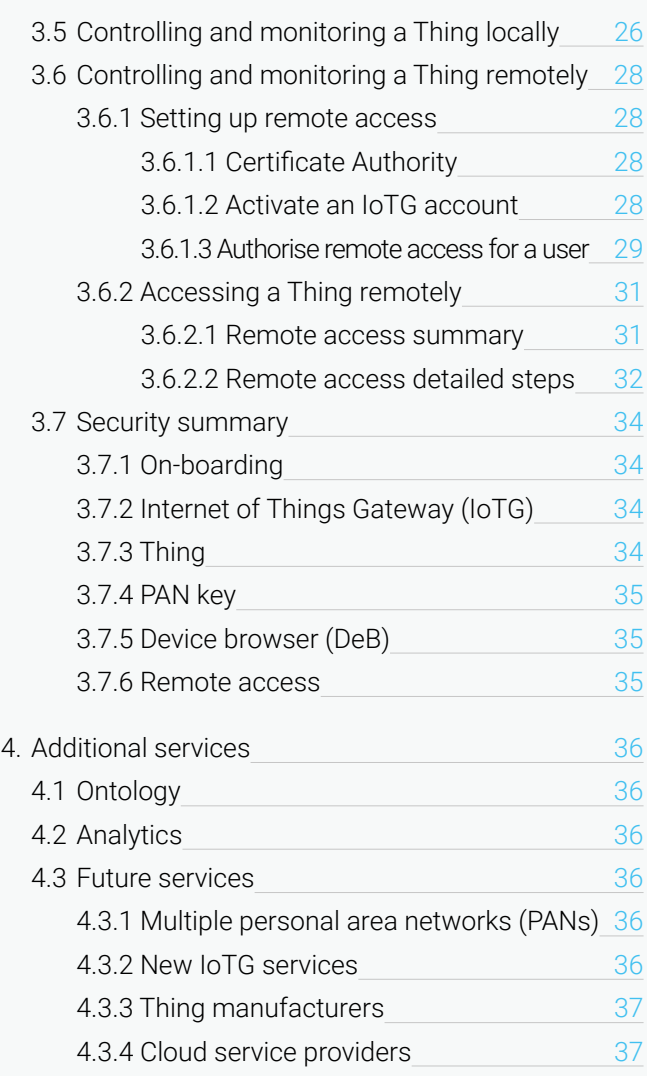

*Disclaimer // Whilst every reasonable effort has been made to ensure the accuracy of the information provided by Xped. Xped shall not be held liable for any inaccurate information of any nature, however communicated by Xped. The contents of this document are subject to change without notice.*

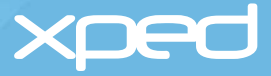

# 1.About this document

### **1.1 Document purpose**

This document provides an end-to-end overview of Auto Discovery Remote Control (ADRC), which is the Xped platform for the Internet of Things.

This document covers the concepts behind ADRC, the user experience, how to implement ADRC and an explanation of how the individual ADRC components interact with each other

### **1.2 Audience**

This document is for all parties interested in understanding the ADRC platform, from hobbyists and students to developers and chip manufacturers.

To cater for different audiences who require varying levels of detail on how ADRC works, the following ADRC functions are presented in both summary format and as detailed steps:

- On-boarding a Thing section 3.3.1 provides a summary of the steps involved and section 3.3.2 documents the detailed steps
- Accessing a Thing remotely section 3.6.2.1 provides a summary of the steps involved and section 3.6.2.2 documents the detailed steps

#### **1.3 Approach**

The examples given in this document show a user with a smartphone connecting and controlling electronic devices in the home environment.

The smartphone could be replaced by any smart mobile device that has the required device browser and Near Field Communication (NFC) capability. The smart mobile device could be a tablet, laptop, smart watch and so on.

*NOTE // At time of writing, Apple has locked the NFC functionality on the iPhone for exclusive use with mobile payment services. However, iPhone users can still participate in ADRC because iPhone users will have an additional menu option in the device browser to initiate any ADRC functionality that would normally be initiated automatically via NFC.*

The smartphone could also be replaced by an automated client in a machine-to-machine environment.

The approach shown for implementing and using electronic devices in the home is the same approach that can be used for providing a workplace solution.

The examples given are for electronic devices using the 802.15.4 wireless personal area network connectivity standard. Manufacturers could choose to offer other connectivity options.

### **1.4 Terms and defnitions**

This document introduces a number of terms that are defned in a separate document entitled ADRC Glossary.

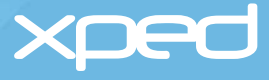

# **1.5 Reference documents**

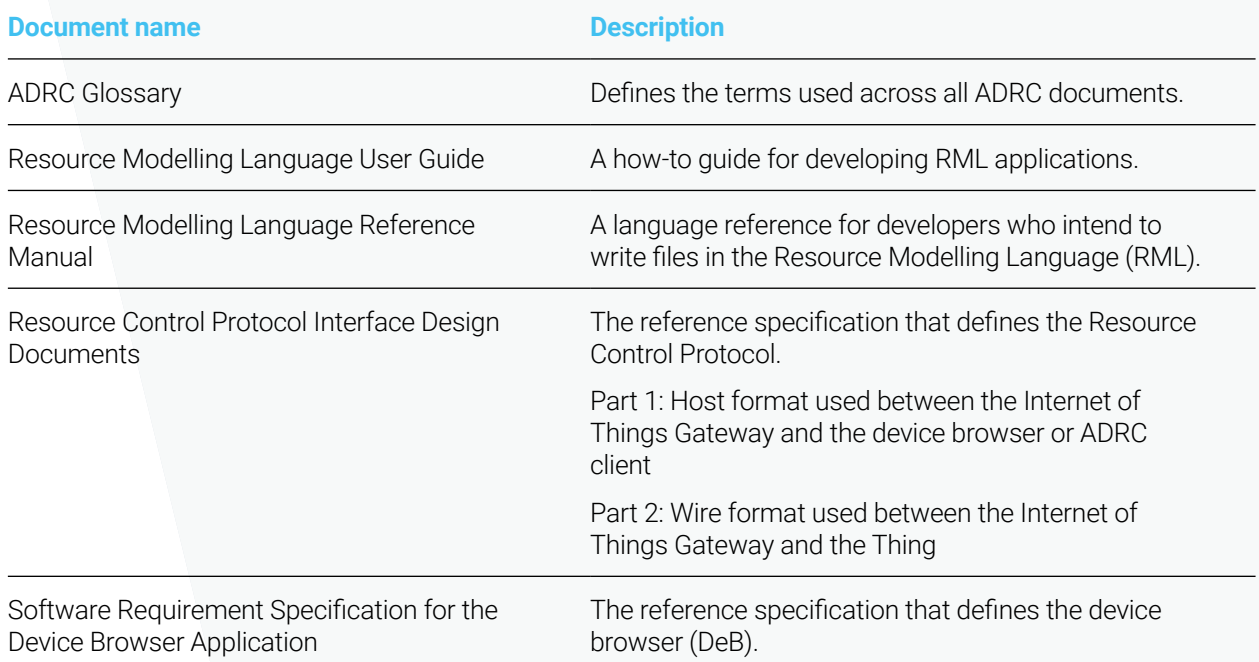

# **1.6 Contact information**

For additional information and queries, email [info@xped.com](mailto:info%40xped.com?subject=ADRC%20Overview).

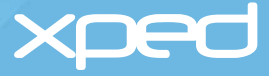

# 2. Introduction

The Internet of Things (IoT) is about connecting electronic devices (Things) to each other so these Things can communicate and exchange data. It is also about the interaction between people and Things. Things could be devices and appliances around the home, such as lights, a television, a sprinkler system, a security system and so on. Things could be equipment and infrastructure in an offce, hospital or factory. Things could be anything and everything that has an on/off switch.

Currently, a user can control some Things via hardware remote controls or via apps. However, each Thing has its own remote control or app, each with a different user interface and this makes it both cumbersome and challenging for the user to connect and use each Thing.

Xped's Auto Discovery Remote Control (ADRC) platform solves this problem by simplifying the way a user interacts with the multitude of electronic Things that are in a user's everyday environment.

ADRC allows a user to connect all of their electronic Things into a personal area network (PAN) within the home by simply tapping each Thing with the user's NFC-enabled smartphone. Once the Things are connected, the user can control and monitor all of these Things from a single app on their smartphone.

The Xped ADRC solution *'makes technology easy again'.*

### **2.1 What is ADRC?**

Xped's ADRC platform is end-to-end technology that enables all kinds of Things from different manufacturers to work together. It allows a user to interact with any ADRC-enabled Thing in a familiar way, irrespective of the Thing's type, brand or location.

A Thing is ADRC-enabled by the manufacturer loading the ADRC functionality into the Thing's microchip at manufacturing time. Each Thing, no matter how complex, is connected and then controlled in exactly the same way as every other Thing. ADRC has been developed specifcally for the unique requirements of Things rather than trying to retro-ft web technology into Things. This provides a solution that works for the simplest Thing, such as a small sensor, right up to a complex system, such as a car.

A user connects a Thing into the personal area network (PAN) by tapping their NFC-enabled smartphone on the touchpoint logo  $\rightarrow$  on the ADRC-enabled Thing and giving the Thing a nickname. This is known as onboarding a Thing. Many users are already familiar with tapping a contactless payment card on the contactless logo on a payment terminal to pay for goods.

Once a Thing has been on-boarded, the user controls the Thing using an app on their smartphone. This app is called the device browser app (DeB).

DeB communicates via Wi-Fi with a small hardware device called the Internet of Things Gateway (IoTG) and the IoTG communicates with a Thing, typically over an 802.15.4 low-data-rate personal area network (PAN) channel.

An IoTG may be connected to the Internet to allow the Things attached to it to be controlled from anywhere in the world.

The user perspective is shown in Figure 1.

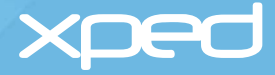

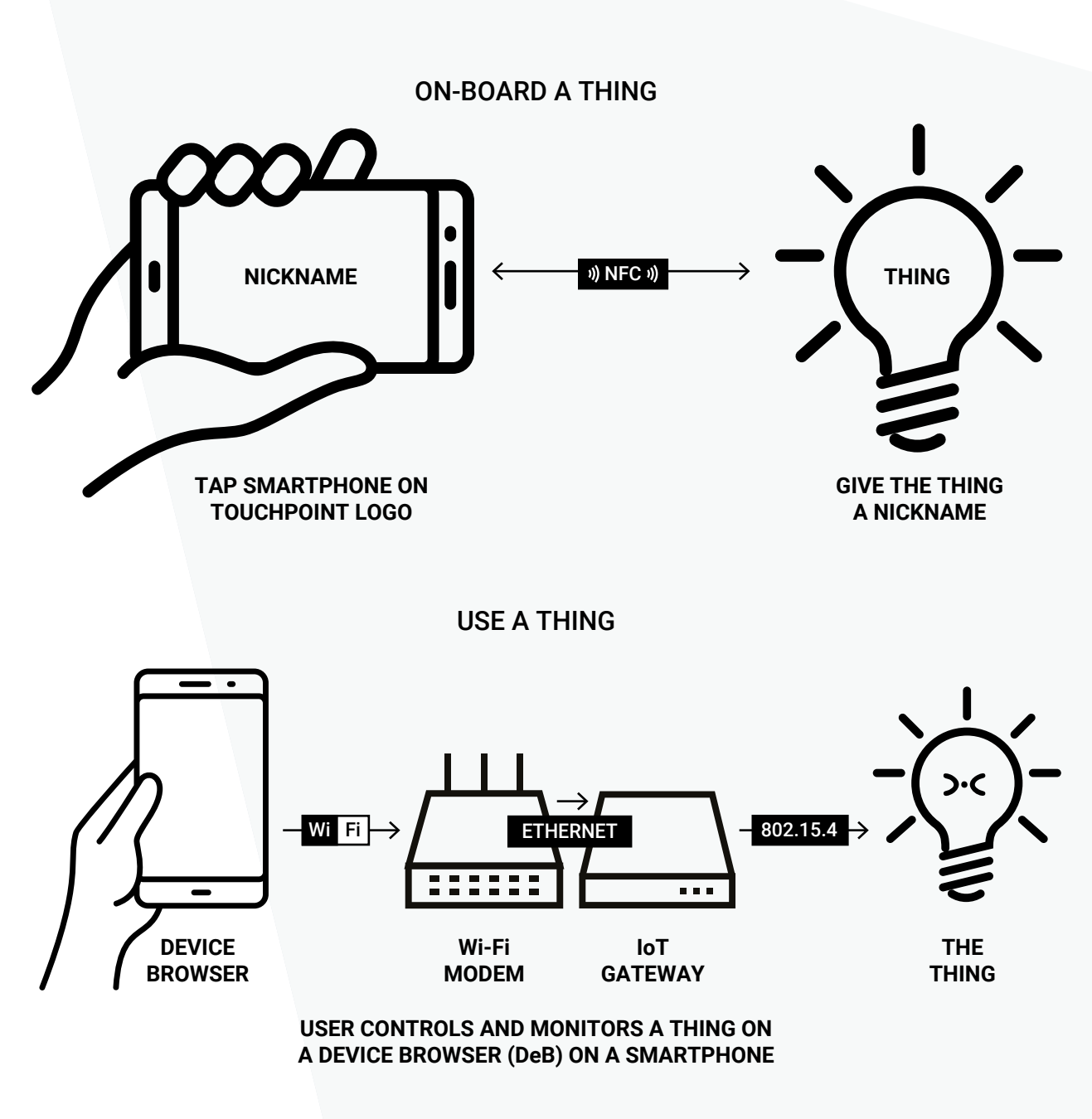

Figure 1: User perspective

*Note // Wireless LED lighting is used as the main example throughout this document.*

*Important // The smartphone communicates directly with the Thing via NFC to securely on-board the Thing into the personal area network (PAN). Once the Thing is on-boarded, the device browser app (DeB) on the smartphone controls and monitors the Thing by communicating with the Internet of Things Gateway (IoTG) via Wi-Fi and the IoTG then communicates with the Thing via an 802.15.4 (or similar wireless radio technology) personal area network (PAN) channel.*

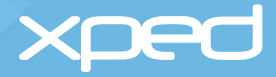

The ADRC solution is made up of the following software and frmware components:

- The **ADRC IoT stack** that the manufacturer licenses from Xped and loads onto the microchip in a Thing
- The Resource Modelling Language (RML) that the manufacturer uses to describe a Thing and loads onto the microchip in a Thing
- The **device browser app (DeB)** that runs on a user's smartphone and provides the user interface
- The **ADRC server software** that runs on a small hardware device called an Internet of Things Gateway (IoTG)
- The Resource Control Protocol (RCP) that is used to transfer commands and RML files between a Thing. an Internet of Things Gateway and DeB

For ease of visualisation from a user perspective, Figure 2 depicts these software and frmware components in relation to the physical components they run on. The physical components are the Thing, the user's smartphone and the Internet of Things Gateway (IoTG).

The physical components in Figure 2 are:

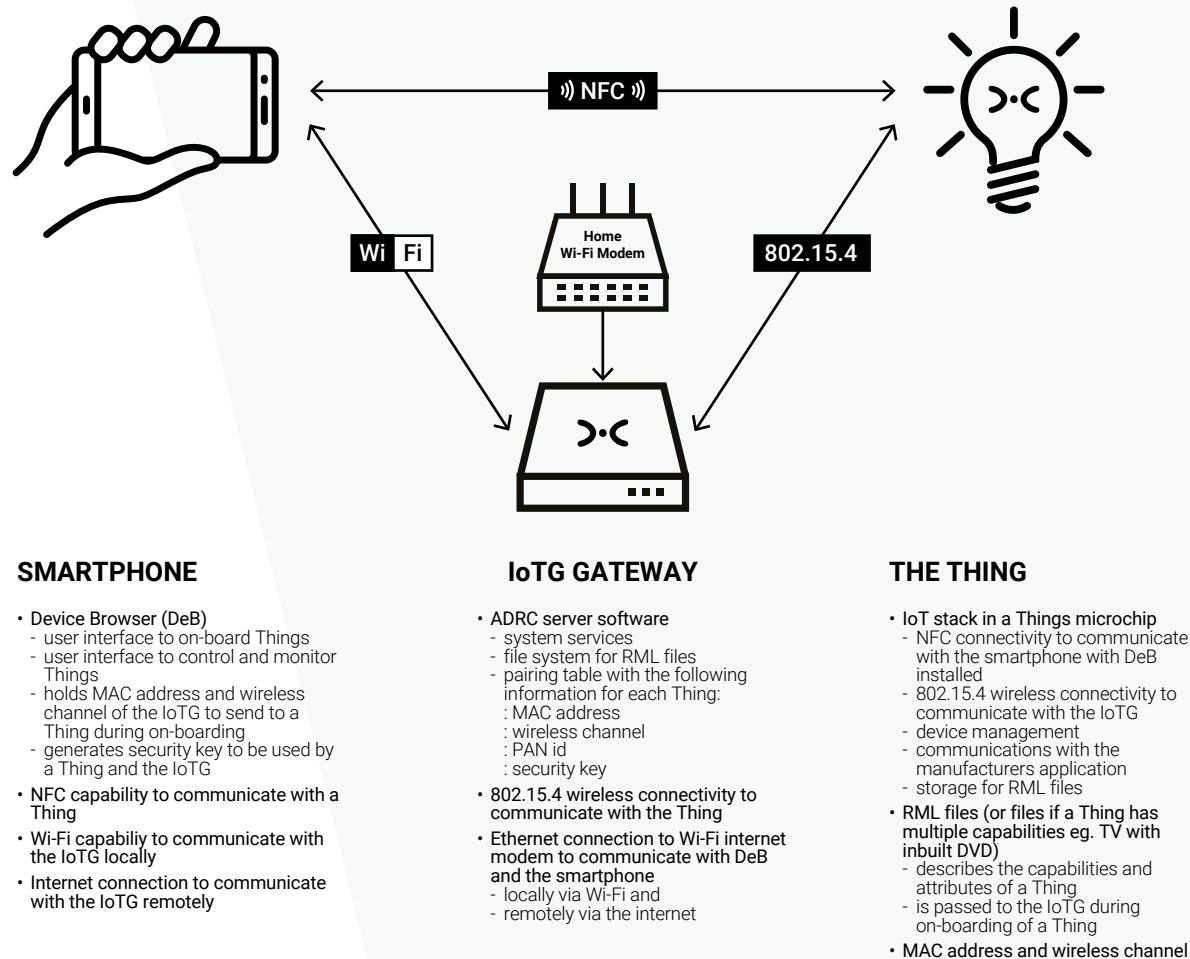

- of the IoTG received from DeB • Security key received from DeB for
- secure communications with the IoTG
- Manufacturers application for the Thing

#### Figure 2: ADRC components

#### **An ADRC-enabled Thing with:**

- > A microchip loaded with the ADRC IoT stack. The IoT stack provides:
	- NFC connectivity to the smartphone
	- 802.15.4 wireless connectivity to the IoTG
	- device management
	- communications with the manufacturer's application in the Thing
- > The Resource Modelling Language (RML) fle or fles describing the capabilities and attributes of the Thing
- > Addressing information (MAC, PAN id and wireless channel) to communicate with the IoTG
- > The manufacturer's application that provides the functionality for the Thing

#### • A smartphone with:

- > NFC to on-board a Thing into the personal area network (PAN)
- > DeB installed, which is the user interface for controlling and monitoring Things
- > Wi-Fi for DeB to connect locally to the IoTG to control and monitor Things
- > An internet connection, if the user wishes to have remote access to the IoTG to control and monitor **Things**
- An Internet of Things Gateway (IoTG), which:
	- > Connects via an Ethernet connection to the Wi-Fi modem in the home. This allows the user to use DeB to control Things locally via Wi-Fi and remotely via the Internet
	- > Communicates with Things over an 802.15.4 wireless channel
	- > Is pre-loaded with the ADRC server software that:
		- provides the required ADRC system services
			- has a pairing table to store the addressing information and security key for each Thing
			- has a file system to store the RML that describes the capabilities and attributes of each Thing
	- A standard home **Wi-Fi modem**, which allows DeB and the IoTG to:
		- > Communicate locally via Wi-Fi to control and monitor Things
		- > Communicate remotely via the Internet to control and monitor Things

*Note // It is envisaged that an all-in-one Wi-Fi modem with built-in IoTG functionality will become available. An all-in-one industrial version of the IoTG is already available.*

These components and their functions are described in more detail in section 3 How ADRC works.

## **2.2 ADRC user experience**

As shown in Figure 1, the ADRC solution is very simple from an end user perspective. The user simply taps an NFC-enabled smartphone running DeB on an ADRC-enabled Thing, gives the Thing a nickname and the Thing is ready for the user to interact with.

The smartphone running DeB automatically discovers the Thing, sets up a secure wireless network, gathers any resources needed and creates the user interface for the Thing. This is all from one simple tap.

The user steps for setting up the ADRC environment are:

- 1. Enable NFC and Wi-Fi on the user's smartphone
- 2. Download DeB to the user's smartphone
	- > DeB can be downloaded from the Apple app store or from Google Play before the user starts onboarding Things, or
	- > If the user taps an ADRC-enabled Thing or the IoTG with their smartphone before installing DeB, the user will be prompted to download a DeB app from the Apple app store or from Google Play
- 3. Plug in an IoTG and connect it to the Wi-Fi network in the home with an Ethernet cable
	- > The IoTG is a small device, generally smaller than a Wi-Fi modem
	- > Optionally, the user can set a PIN on the IoTG by tapping their smartphone on the IoTG. The user will be presented with a screen on their smartphone to set a PIN in order to restrict access to the IoTG
- 4. On-board an ADRC-enabled Thing by tapping the smartphone on the touchpoint logo >-C on the Thing
	- > This uses the NFC capability of the smartphone

*Note // For iPhone users, the user activates on-boarding mode by selecting a menu item in DeB before tapping on the Thing.*

- 5. When asked by DeB, give the Thing a nickname to complete the on-boarding process
- 6. Once the Thing is on-boarded, control and monitor the Thing using DeB on the smartphone
	- > This uses the smartphone's Wi-Fi connection to the IoTG

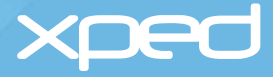

The following screens show the interaction between the user and the device browser (DeB) during the onboarding process.

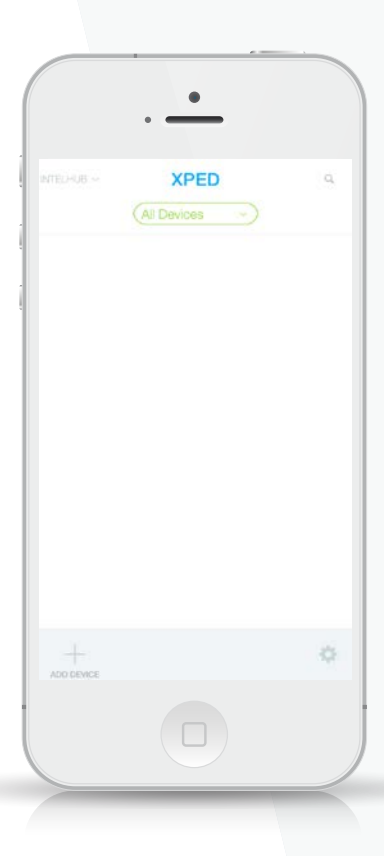

When the user downloads DeB for the first time, an initial 'blank' screen is displayed to the user.

The user can touch the "+ ADD DEVICE" icon for prompts or simply tap the smartphone on a Thing to on-board it.

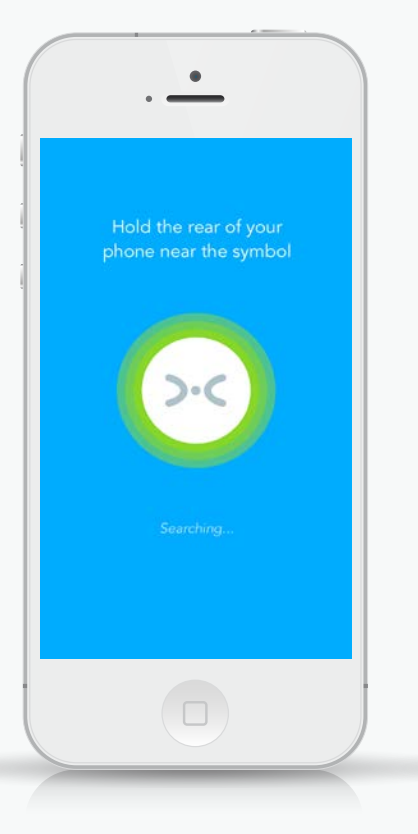

DeB searches for the Thing. In this example, it is a wireless LED light.

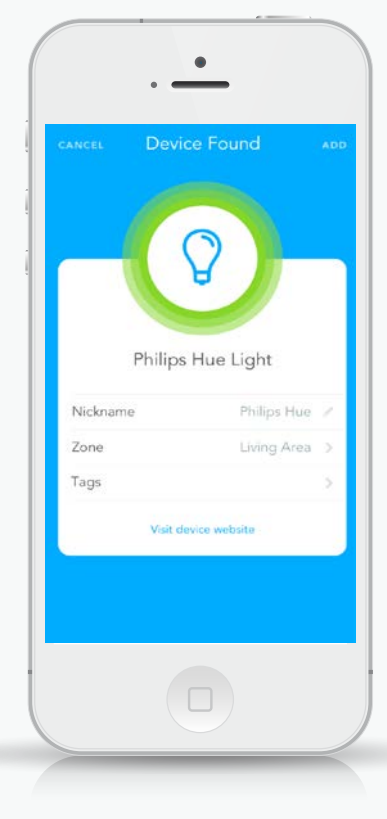

DeB displays the manufacturerdefned nickname for the Thing to the user. The user can override this nickname. DeB also asks the user to add a zone and tags for the Thing.

The Thing is now on-boarded.

In the following example, the user has changed the nickname to Entry Light.

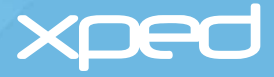

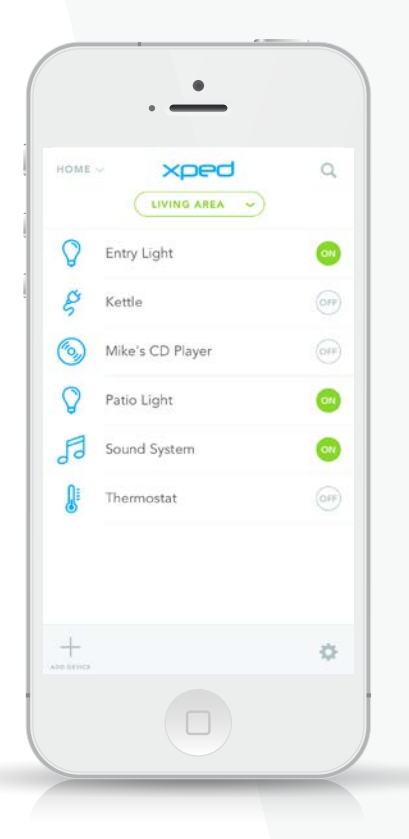

Once the Thing has been on-boarded, the user can control and monitor the Thing.

łó. Entry Light USAGE Power  $\mathbb{R}$ Dimmer

To access the complete set of controls for the Thing, the user selects the icon for the Thing. In this example, the user selects the Entry Light icon.

For ease of use, one of the controls for a Thing can be displayed on this screen. In this example, the Entry Light can be turned on/off by using the "ON" control to the right of the icon.

The manufacturer can choose which control is displayed on this screen. For example, in the screen shown above, the current temperature reading could be displayed for the thermostat instead of the on/off switch.

DeB displays the controls for the Entry Light and the user selects the required control.

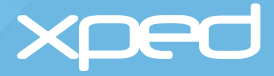

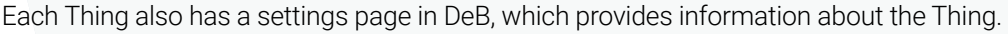

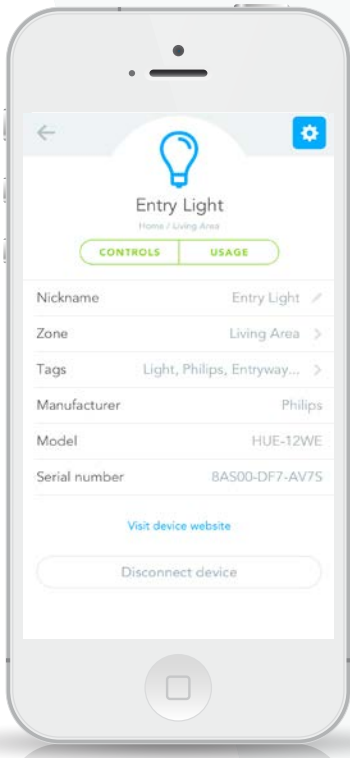

The settings page is accessed via the cog wheel icon in the top right corner of the control page for the Thing. The settings page shows information about the Thing and allows some of this information to be modifed.

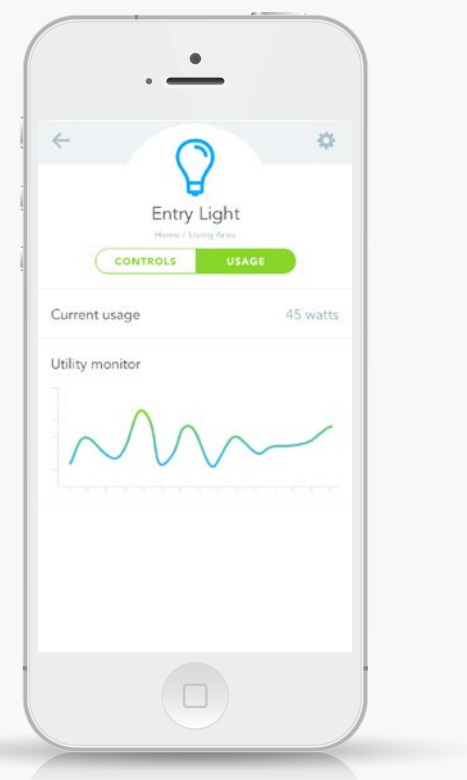

Usage and monitoring information for a Thing is accessed via the Usage button.

*Note // A Thing may have more than one user interface that can be displayed to the user. For example, a television may offer the user a choice of remote control interfaces, such as a simple interface for the elderly, a standard interface for most users and a full interface for technical users. Within DeB, the user selects the interface they prefer to use.* 

Each user in a household can have DeB running on their smartphone and each user has access to all the Things that have been on-boarded, unless a PIN has been set to restrict access to the IoTG or to a particular Thing. See section 3.4 Updating a Thing.

# **2.3 ADRC key concepts**

ADRC is based on some key concepts that provide both simplicity for users and fexibility for product developers. These concepts are:

- The user only needs one app to on-board, control and monitor all their Things and this is the device browser app (DeB)
	- > Just as there are multiple web browsers for a user to choose from, it is envisaged that in the future there will be multiple device browser apps from different suppliers and the user will be able to choose their preferred DeB app
- A licensing model whereby only the IoT stack embedded in a Thing's microchip is licensed and the rest of the ADRC solution is open source. The open source components are the:
	- > Device browser app (DeB)
	- > Resource Modelling Language (RML) that is used to describe a Thing and its functionality
	- > Resource Control Protocol (RCP) that is the protocol used to transfer RML fles and commands between the Thing, the IoTG and DeB
	- > ADRC server software for an Internet of Things Gateway (IoTG)
		- Just as there are multiple Wi-Fi modems for a user to choose from, the IoTG will be provided by multiple suppliers
- Things have self-describing profles, unlike current systems that have fxed device profles or APIs. The self-describing profle is an RML fle that is loaded onto the microchip in a Thing and:
	- > Describes the functions and capabilities of the Thing
	- > Is sent from the Thing to the IoTG and DeB during on-boarding. The ADRC software in the IoTG uses the RML fle to control and monitor the Thing, whilst DeB uses the RML fle to add the Thing and its functions into the user interface
	- > Means that the user only needs one app (DeB) to interact with any Thing rather than one app for each Thing or brand
	- > Gives product developers the fexibility to introduce new functionality without the constraints imposed by fxed profles
- ADRC does not need to be an internet-based solution
	- > ADRC-enabled Things can operate purely over a Wi-Fi network and without an Internet or cloud connection. This means that ADRC-enabled Things do not have to contain an IP protocol stack
	- > This ability to operate offine, if desired, suits users concerned about privacy. These users can feel secure by opting out of the internet-connected world, while still being part of a smart home
- ADRC can be an internet-based solution
	- > The IoTG provides the connection to the internet via the household broadband modem. Users can control Things remotely via an internet connection and data can be transferred between Things and external parties, if required

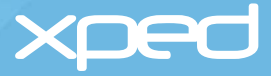

# 3. How ADRC works

The ADRC solution is outlined in section 2.1 What is ADRC? This current section explains ADRC in more detail.

## **3.1 ADRC components and functions**

As described in section 2.1 What is ADRC?, the software and frmware components that make up the ADRC solution are the:

- ADRC server software that runs on an Internet of Things Gateway (IoTG)
- ADRC IoT stack that is loaded onto the microchip in a Thing.
- Resource Modelling Language (RML) that describes a Thing
- **Resource Control Protocol (RCP)** that is used to transfer RML files and commands
- **Device browser app (DeB)** that is the user interface on a smartphone or tablet

#### **3.1.1 ADRC server software**

The ADRC server software is open source software developed by Xped.

The ADRC server software runs on an Internet of Things Gateway (IoTG), which is a small hardware device that can be provided by multiple suppliers. The IoTG provides low data rate personal area network (PAN) protocols to communicate with ADRC-enabled Things and an Ethernet connection to communicate with a Wi-Fi modem.

*Note // The examples given in this document are for an IoTG communicating with a Thing using the 802.15.4 standard. However, a manufacturer could build an IoTG to support Things that use other connectivity protocols. In addition, the ADRC server functionality can be built into a Wi-Fi modem so that a separate IoTG is not required.*

The IoTG manufacturer loads the ADRC server software onto the IoTG hardware during the manufacturing process.

The ADRC server software provides the following system services:

- Device management to enable the IoTG to manage and coordinate a personal area network (PAN) that can include any number of ADRC-enabled Things and any number of smartphones with DeB installed
- A fle system to store the RML fles that describe the Things and their capabilities
- A pairing table with the following information for each Thing:
	- > manufacturer and model
	- > MAC address
	- > wireless channel
	- > PAN id
	- > security key for secure communications between the IoTG and a Thing
- Certifcate and key generation to enable remote access to Things. See section 3.6.1 Setting up remote access

*Reference information // The IoTG software is available as open source code from Xped and can be supplied in a format compatible with the Yocto project.*

#### **3.1.2 The ADRC IoT stack**

The manufacturer of a Thing licenses the IoT stack firmware from Xped. At time of writing, the IoT stack has been developed for a Cortex M3 MCU and is being ported to both the Intel ® Quark (Atlas Peak) MCU and the Telink TLSR8269F512 SOC .

To confirm which MCUs currently incorporate the ADRC IoT stack, refer to xped.com or email info@xped. com.

The IoT stack can be loaded into a Thing's microchip during the manufacturing process or it can be supplied preloaded in a microchip. The IoT stack provides all the functionality that a Thing needs to connect into an ADRC solution. This means that the manufacturer of a Thing only needs to create the Resource Modelling Language (RML) fle(s) to describe the capabilities of a Thing.

The IoT stack provides:

- NFC connectivity for a Thing to communicate with a smartphone during the on-boarding process
- 802.15.4 personal area network (PAN) connectivity for a Thing to connect with an IoTG
- A device proxy to manage communications with the manufacturer's application in the Thing
- Security management
	- > Holds the security key the Thing receives from DeB during the on-boarding process
	- > Uses the security key to secure the communications between the Thing and an IoTG
- File storage for the RML that describes the capabilities of the Thing

*Reference information // For evaluation purposes, the stack is available as an Arduino shield and Raspberry Pi module from Xped.*

#### **3.1.3 Resource Modelling Language (RML)**

The Resource Modelling Language (RML) is an open source XML-based language developed by Xped.

RML is the ADRC component that removes the need for fxed profles and enables self-describing profles. An RML fle describes a Thing and provides the information needed by DeB to display the user interface for the Thing and tells the IoTG about the functionality of the Thing so the Thing can be controlled and monitored.

The manufacturer writes the RML needed for the Thing and loads the RML fle(s) to the Thing during the manufacturing process.

*Note // Normally the full RML for a Thing is stored in the Thing itself. However, if space is limited, the RML fle in the Thing can simply contain a URL to where the full RML fle is located.*

A Thing could be a multi-unit device, such as a television with an inbuilt DVD player. These multi-function devices can contain multiple RML fles, one RML fle for each distinct hardware unit within the Thing. In this example, there would be one RML fle for the television unit and one RML fle for the DVD unit.

The RML fle describes a Thing (or unit of a Thing) in terms of:

- Identity (manufacturer, model, version, common name, logo)
- User interface and icons
- Functionality
- Settings
- Event handling
- The commands required to interact with the manufacturer's application in the Thing

RML is what makes it possible to have one device browser app (DeB) that can interact with all Things. Conceptually, RML is similar to HTML. HTML describes a webpage so that a web browser can draw it on screen, whereas RML describes a Thing so that DeB and an IoTG can interact with it. RML standardizes the way all Things are described, just as HTML standardizes the way all websites are described.

During the on-boarding of a Thing (the smartphone tap), the Thing's RML fle (or fles) is sent to the IoTG and to DeB. See section 3.3 On-boarding a Thing.

- *Reference information // Detailed information on RML is provided in the following documents:*
- *> Resource Modelling Language User Guide*
- *> Resource Modelling Language Reference Manual.*

#### **3.1.4 Resource Control Protocol (RCP)**

Resource Control Protocol (RCP) is the protocol developed by Xped to transfer the RML fles and commands between a Thing and an IoTG and between an IoTG and DeB.

RCP has an RCP.host format (XML) for an IoTG to communicate with DeB (or other ADRC clients) and an RCP. wire format (like JSON) for an IoTG to communicate with a Thing. The IoTG translates between RCP.host and RCP.wire formats.

RCP will be familiar to developers who know HTTP. RCP is a RESTful protocol that has been augmented to allow for servers to send unsolicited events to clients and has been designed to keep message size small to cater for machine-to-machine (M2M) applications.

*Reference information: Detailed information on RCP is provided in the following documents: > Resource Control Protocol Interface Design Documents.* 

#### **3.1.5 The device browser app (DeB)**

The device browser app (DeB) is open source software designed by Xped.

Just as there are multiple web browsers for a user to choose from, it is envisaged that in the future there will be multiple device browser apps from different providers and a user will be able to choose their preferred DeB app.

DeB is a generic device browser that uses the RML fles from Things to create the user interface for a Thing. DeB allows a user to have a single app to control all the ADRC-enabled Things in the user's personal area network.

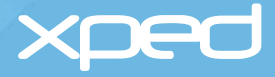

#### DeB:

- Discovers the addressing details of the IoTG and sends this data to a Thing during the on-boarding process so that the Thing can communicate with the IoTG
- Receives the addressing details of a Thing during the on-boarding process and sends this data to the IoTG so that the IoTG can communicate with a Thing
- Provides NDEF tag reading capability to enable NFC communication between a smartphone and a Thing > the Thing emulates an NDEF Type 2 tag
- Generates the security key to be used by a Thing and the IoTG so that communications are secure
- Provides the user interface to control, manage and monitor Things
	- > DeB renders the RML received from a Thing to create the specifc icons and control widgets for that Thing
- Provides a unique meta-state display mechanism that indicates the status of a requested control action to the user. This mechanism displays a coloured fault indicator on the DeB screen to inform the user of the status of the action the user has requested, for example, a request to switch a light bulb off. If a Thing does not respond to a user's request, the user sees a yellow indicator. This shows the user that a Thing is not responding, but DeB is still trying to communicate with that Thing. If DeB doesn't receive a response from a Thing after multiple re-tries, the fault indicator turns to red to indicate that a Thing is not responding and the user should physically check the Thing, for example, to check that it is plugged in.

An example of the fault status indicator (the yellow dot) is shown in the following screen.

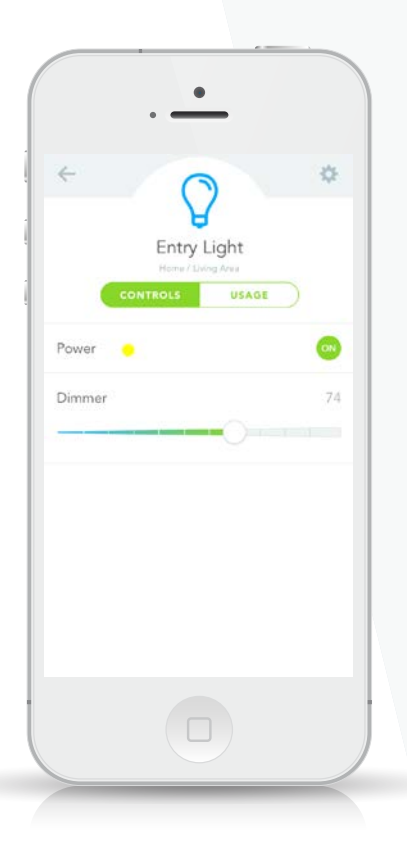

*Reference information: Detailed information on DeB is provided in the following document: Software Requirement Specifcation for the Device Browser Application* 

# **3.2 Implementing ADRC**

As described in section 2.2 ADRC user experience, setting up an ADRC environment is a very simple process from a user perspective.

This current section describes the background activities that take place automatically between the various ADRC components during set-up.

Once the required ADRC components have been implemented, a Thing can be on-boarded into the user's personal area network (PAN) by a simple tap from a smartphone and can then be controlled by the DeB app on that smartphone.

#### **3.2.1Internet of Things Gateway (IoTG)**

The user sets up their IoTG by simply powering it on and connecting it to the home Wi-Fi modem via an Ethernet cable.

The IoTG then automatically:

- 1. Generates a personal area network (PAN) id, which represents the IoTG's personal area network. The PAN id :
	- > is a random number
	- > uses the IEEE 802.15.4 protocol
	- > is similar to an SSID (Service Set Identifer) for a wireless local area network
- 2. Looks for the least busy wireless channel that is available for it to use to communicate with Things:
	- > ADRC uses 4 wireless channels (channels 26, 25, 20, 15)

*Note: These channels are in between the channels used for Wi-Fi so as to avoid data collisions*

- 3. Advertises its address on the Wi-Fi network using Zero Confguration Networking so that a DeB app can discover it without any user intervention required:
	- > the IP address and TCP port of the IoTG are resolved by a Zeroconf service on the smartphone
	- > the RCP protocol name is rcp. tcp

These steps are shown in Figure 3.

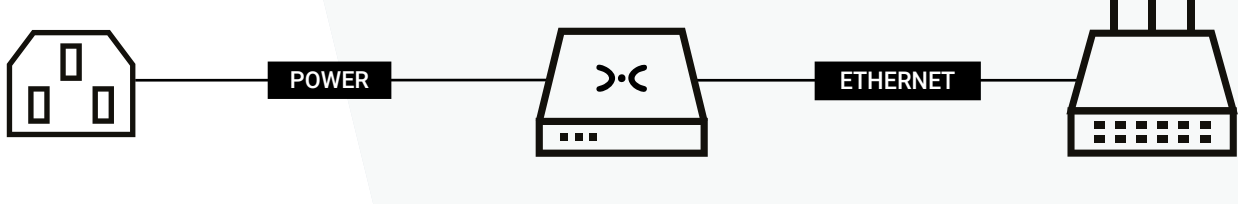

**IoTG GATEWAY Wi-Fi MODEM**

• When the IoTG is connected to power and to the Wi-Fi modem, it automatically: creates a PAN id

- selects a wireless channel to communicated with Things - advertises the IoTG address over the Wi-Fi network for DeB to find

#### Figure 3: Internet of Things Gateway (IoTG)

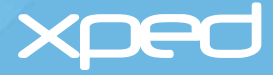

#### **3.2.2 Smartphone with DeB**

The user downloads DeB from the Apple app store or Google Play.

As soon as DeB is installed on the smartphone, DeB:

- 1. Looks for an IoTG on the Wi-Fi network that the smartphone is connected to
- 2. Uses Zero Confguration Networking (Zeroconf) to get the addressing information for the IoTG
	- > IP address
	- > TCP port
	- > Service name
- 3. Displays the initial DeB screen to the user, see section *2.2 ADRC user experience*

*Important: DeB does not store the addressing information for the IoTG permanently in the smartphone, DeB looks for the address of the IoTG each time DeB starts.* 

*Zeroconf is only used between DeB and the IoTG. ADRC pairing is used between a Thing and an IoTG, see section 3.3 On-boarding a Thing.*

These steps are shown in *Figure 4*.

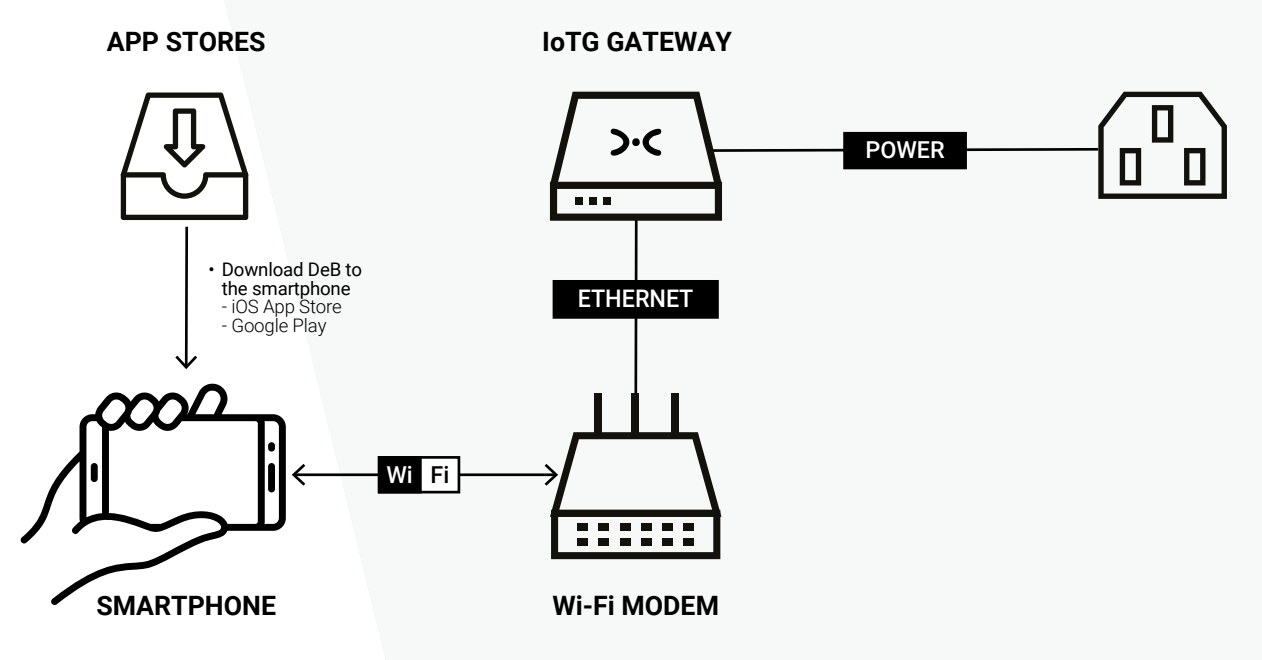

• DeB looks for an IoTG on the smartphones Wi-Fi network and uses Zeroconf to set up the connection

Figure 4: Device browser (DeB)

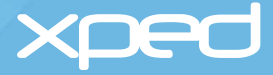

#### **3.2.3 ADRC-enabled Thing**

A manufacturer enables a Thing for ADRC by loading the following to a Thing's microchip during the manufacturing process:

- 1. The ADRC IoT stack, which provides:
	- > NFC connectivity to the smartphone
	- > 802.15.4 wireless connectivity to the IoTG
	- > the RCP protocol for transferring RML fles and commands
	- > the fle system for storing RML fles and other resources
	- > a device proxy to manage communications with the manufacturer's application in the Thing
	- > security management
- 2. The Resource Modelling Language (RML) fle or fles that the manufacturer has written to describe the capabilities and attributes of the Thing
- 3. The addressing information (MAC and default wireless channel) for the Thing

*Important: The default wireless channel of the Thing will be overwritten by the wireless channel of the IoTG during the on-boarding of the Thing.*

A manufacturer includes a touchpoint logo >-< on an ADRC-enabled Thing to indicate where the user taps their smartphone to on-board a Thing.

These steps are shown in Figure 5.

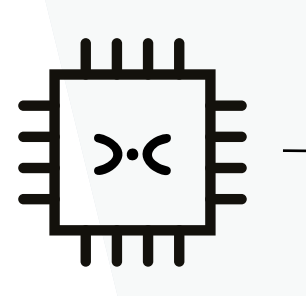

#### **MICROCHIP THE THING**

• Manufacturer includes a microchip in the Thing containing: > the licensed IoT stack

- > RML files(s) describing the Thing and its function > the Things addressing information > the manufacturers application for the Thing
- 

#### Figure 5: ADRC-enabled Thing

# **3.3 On-boarding a Thing**

Once the components described in section 3.2 Implementing ADRC are in place, a user simply taps their smartphone on a Thing to on-board it.

As shown in Figure 1, on-boarding is a very simple and quick process from a user perspective:

- the user simply taps their smartphone on a Thing
- DeB presents the user with a screen to enter a nickname for the Thing
- the user enters a nickname for the Thing
- the Thing is now on-boarded and the user can start controlling the Thing via the controls that are now automatically visible in DeB

This current section describes the background communications that take place between DeB, the Thing and the IoTG to achieve the on-boarding of the Thing into the personal area network (PAN).

#### **3.3.1 On-boarding summary**

The background communications between DeB, the Thing and the IoTG during the on-boarding process are presented in summary form in Figure 6 and then described in detail in section 3.3.2 On-boarding detailed steps.

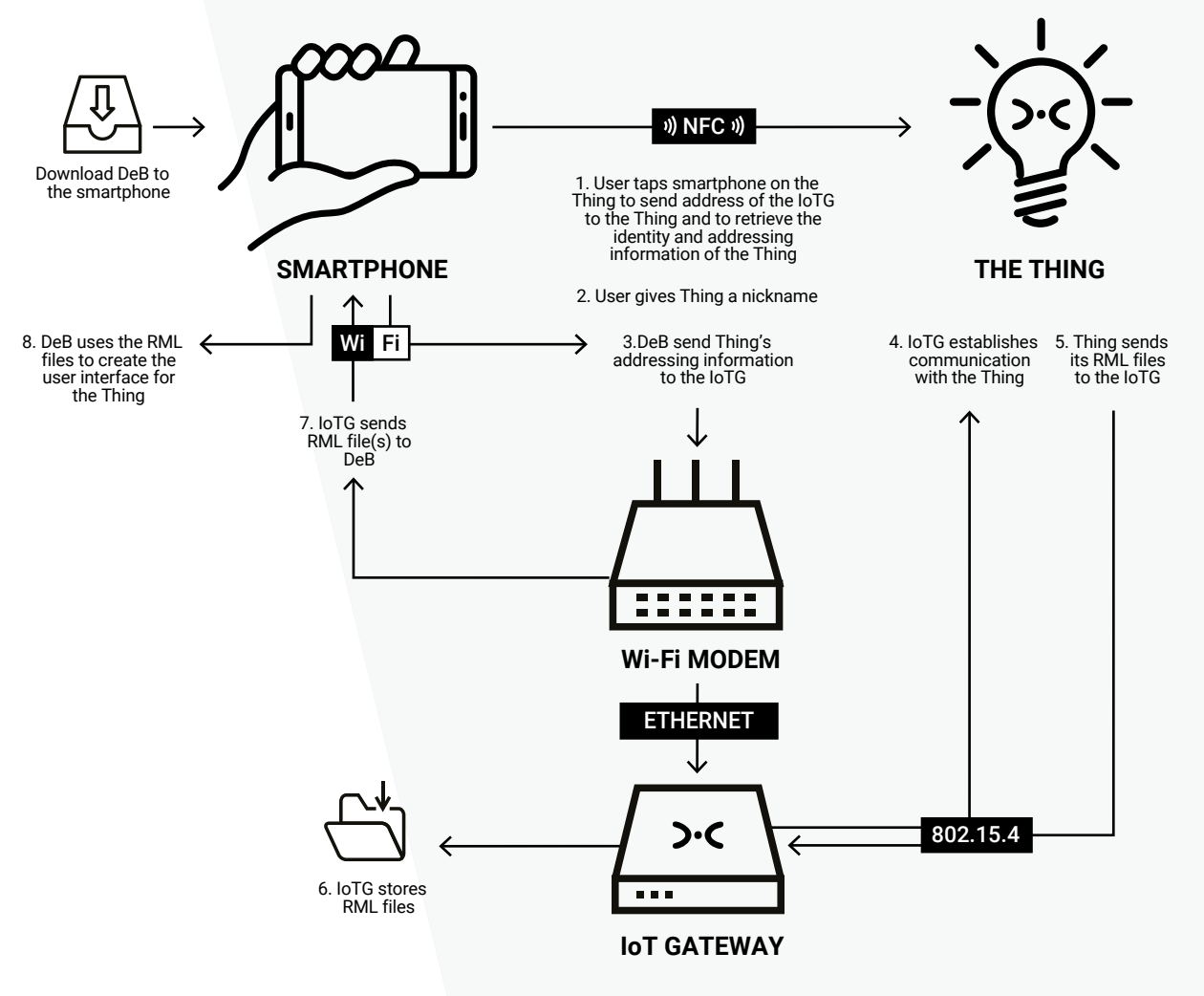

Figure 6: On-boarding summary

#### **3.3.2 On-boarding detailed steps**

The detail of the communications between DeB, the Thing and the IoTG during the on-boarding process is shown in Figure 7 and then described in step-by-step detail in the rest of this section.

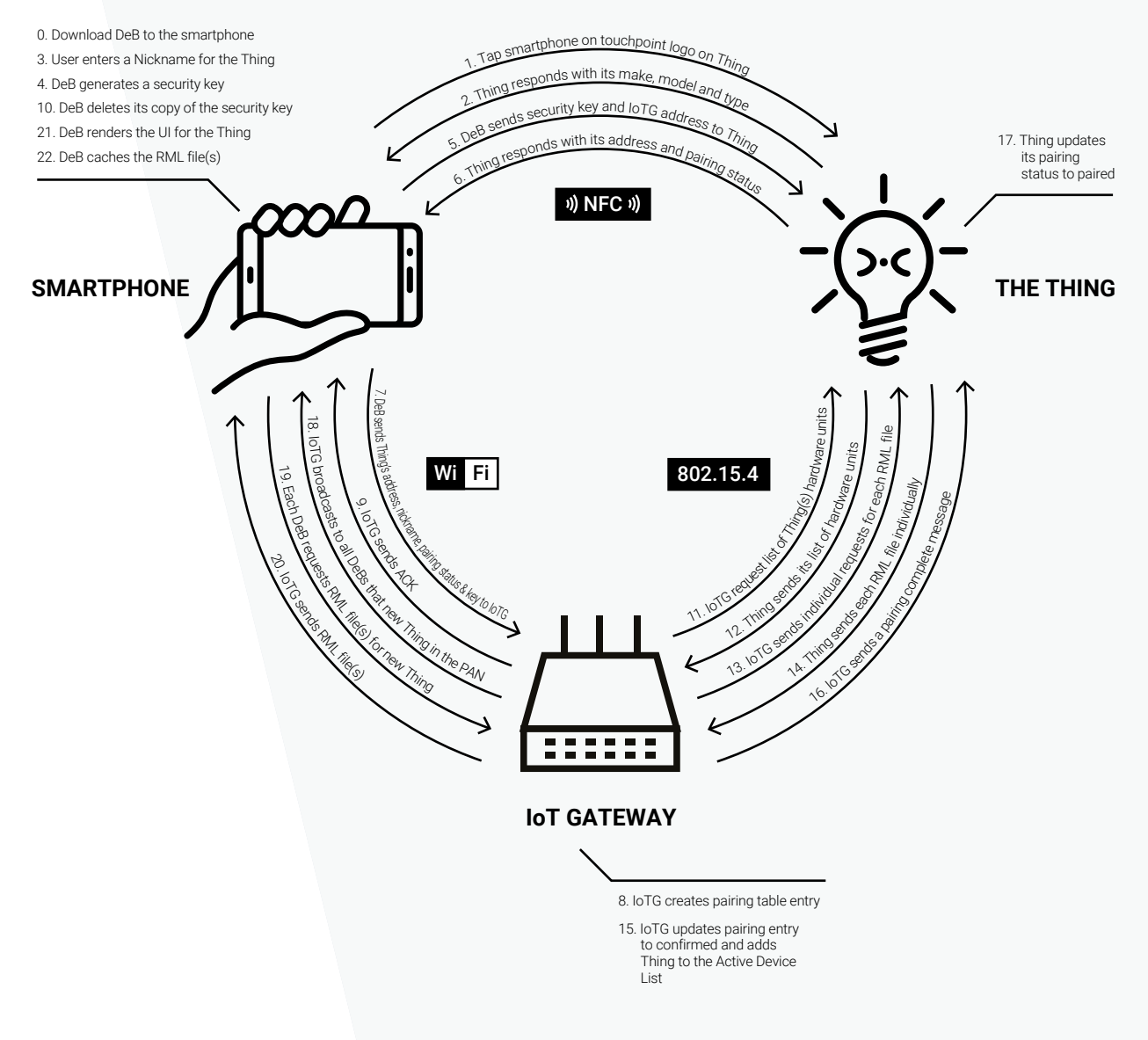

Figure 7: On-boarding detailed steps

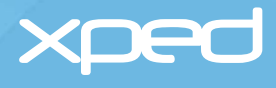

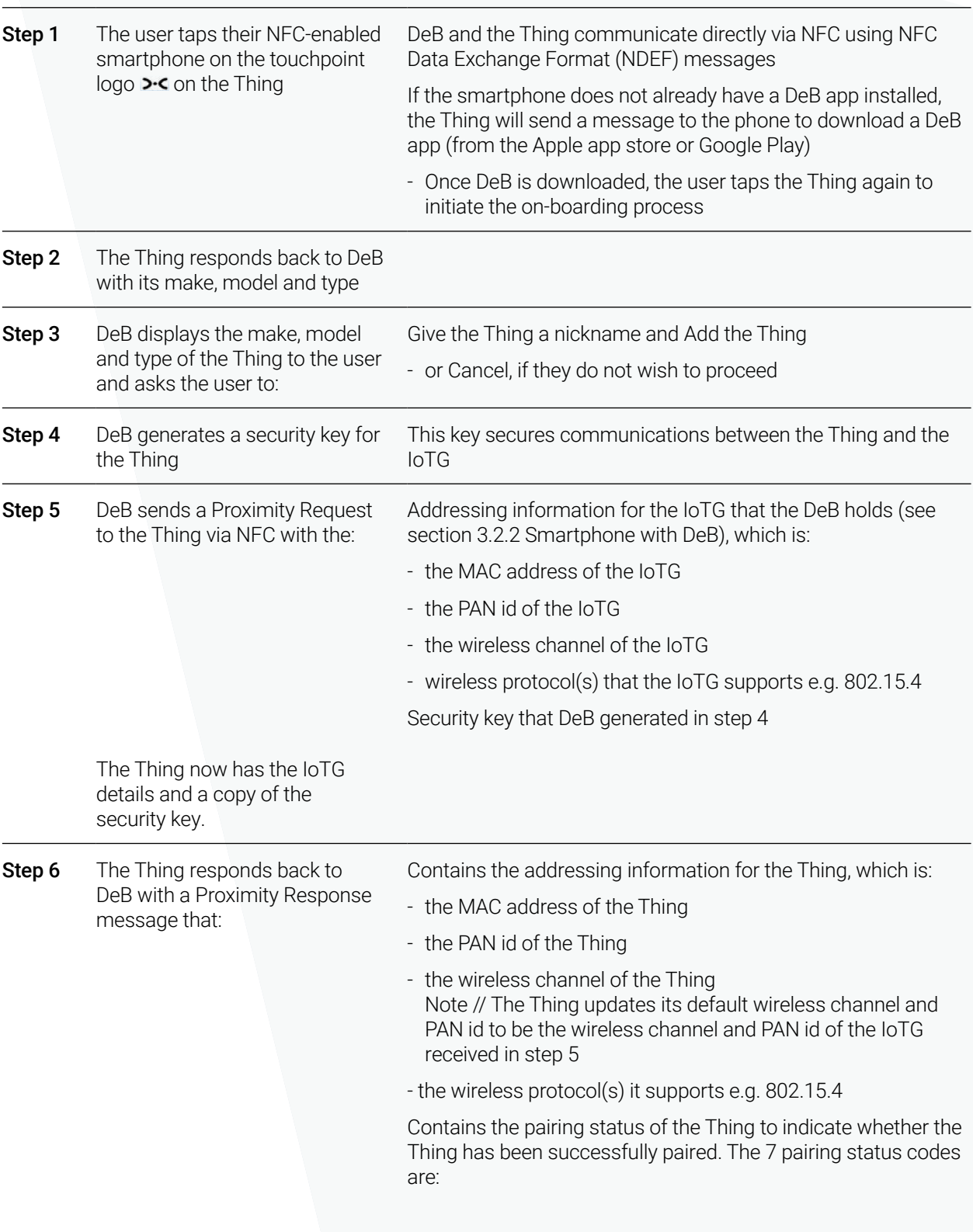

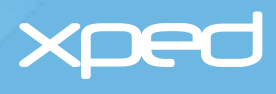

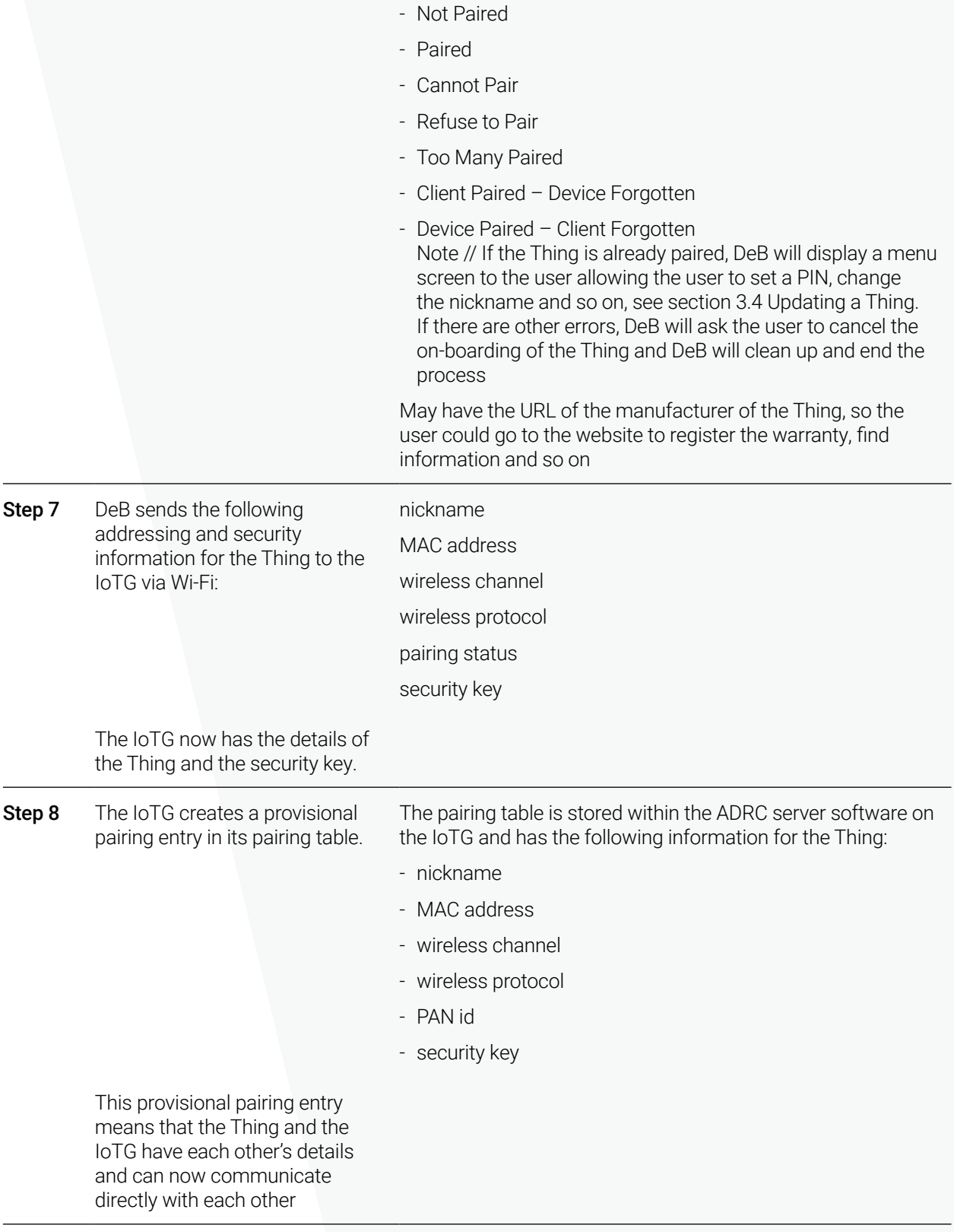

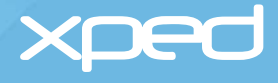

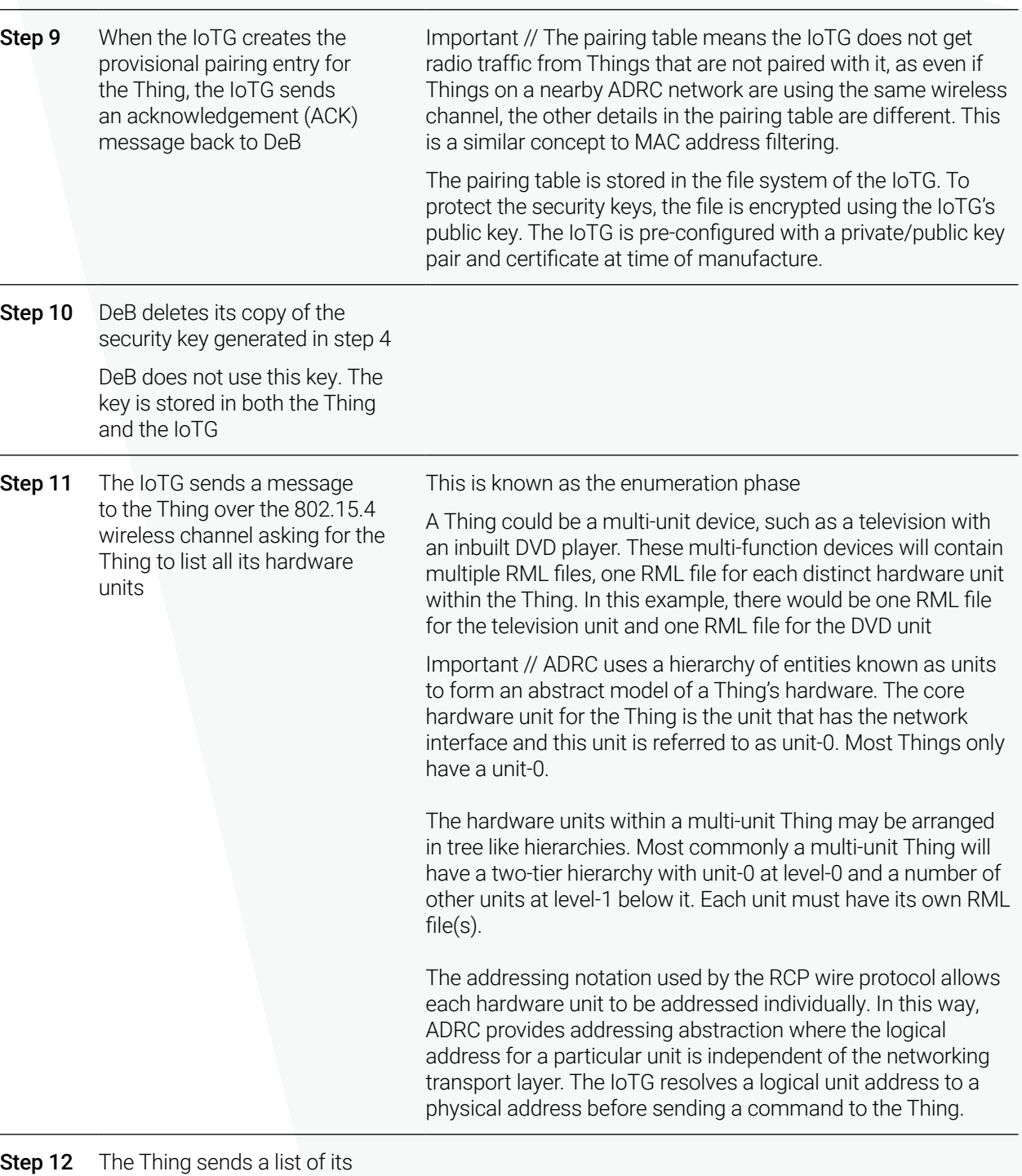

hardware units to the IoTG

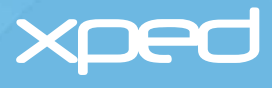

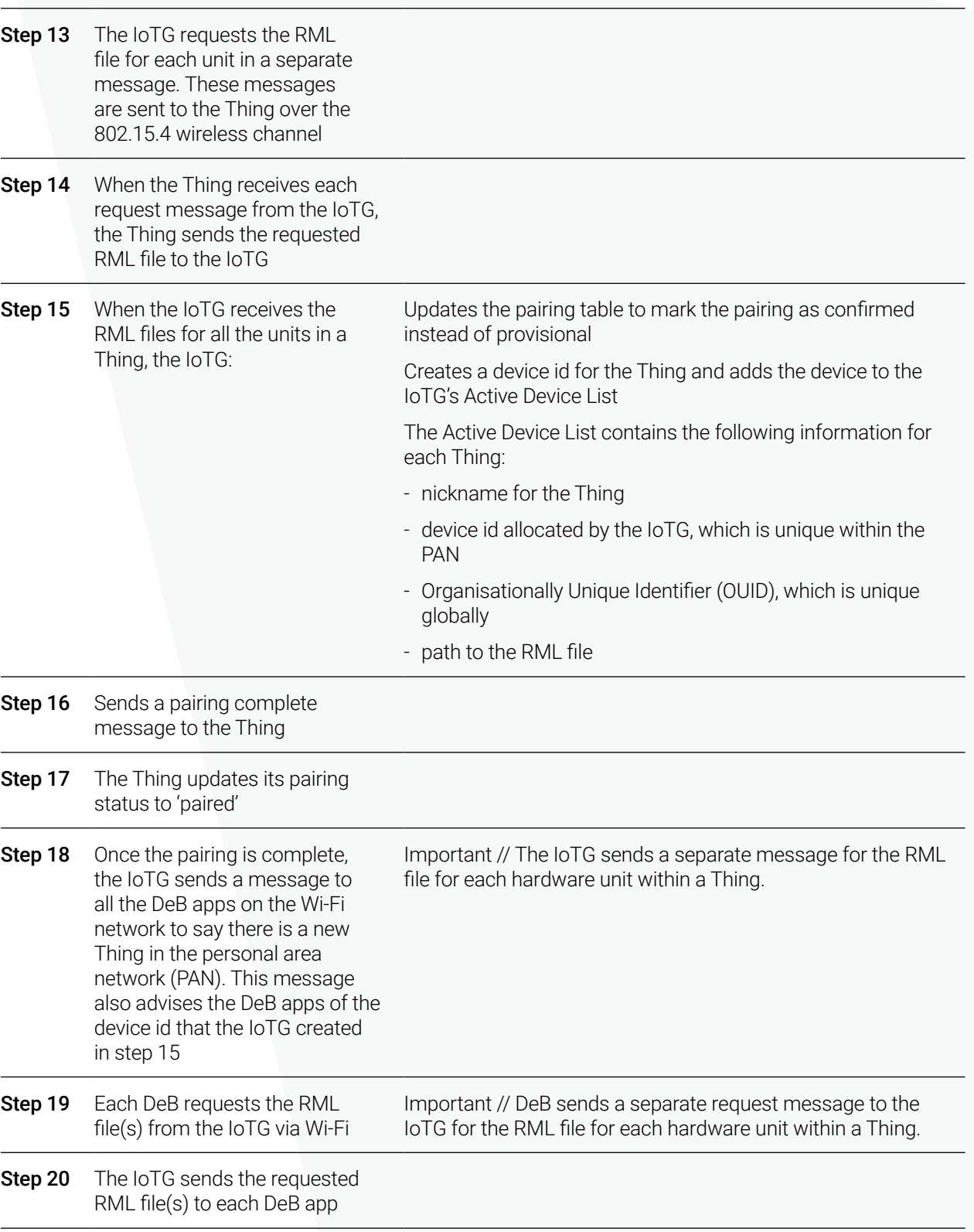

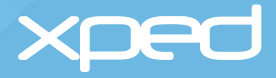

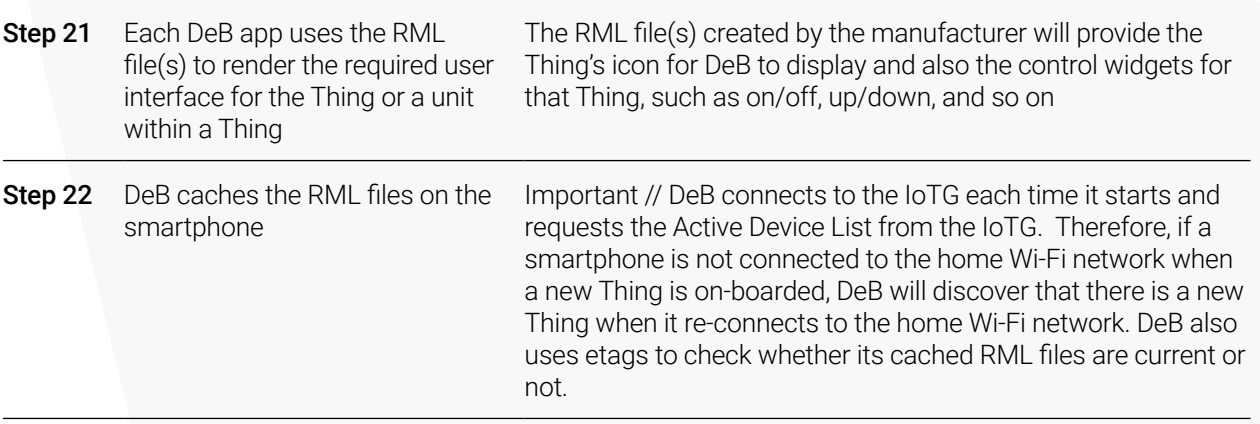

The on-boarding of the Thing into the personal area network PAN is now complete. This means that the Thing, the IoTG and DeB can communicate with each other and each has a copy of the RML fle(s) for the Thing.

The user can now control and monitor the Thing using DeB, see section 3.5 Controlling and monitoring a Thing locally.

Example screenshots of the DeB user interface are shown in section 2.2 ADRC user experience.

# **3.4 Updating a Thing**

Once a Thing has been on-boarded, the user uses DeB to communicate over Wi-Fi with the IoTG to control and monitor the Thing in the user's environment.

However, if the user wishes to perform the following administrative functions for a Thing, the user taps their smartphone on the Thing to communicate with the Thing via NFC:

- unpair the Thing
- set or change a PIN for the Thing
- change the nickname for the Thing
- perform a factory re-set for the Thing

DeB then presents the user with screens to perform the required administrative function.

The message flow for updating and synchronising the administrative information between DeB, the Thing and the IoTG is then similar to the message fow for on-boarding a Thing, see section *3.3 On-boarding a Thing*.

*Important // The Deb app uses NFC to communicate directly with the Thing to on-board or unpair a Thing, to set or change a PIN, to give a Thing a nickname and to do a factory re-set of the Thing.* 

*The Deb app uses Wi-Fi to communicate with the IoTG to control and monitor a Thing in the everyday environment.*

# **3.5 Controlling and monitoring a Thing locally**

During the on-boarding process, DeB uses the RML fle(s) for a Thing to create the required user interface for a Thing, see step 19 in section 3.3 On-boarding a Thing.

As shown in section 2.2 ADRC user experience, it is now a very simple process for the user to control and monitor the Things in the personal area network (PAN) by selecting the icons and controls displayed in DeB.

This section describes what happens between DeB, the Thing and the IoTG when the user selects an icon and control action in DeB.

These steps are summarised in Figure 8 and then described in more detail in the rest of this section.

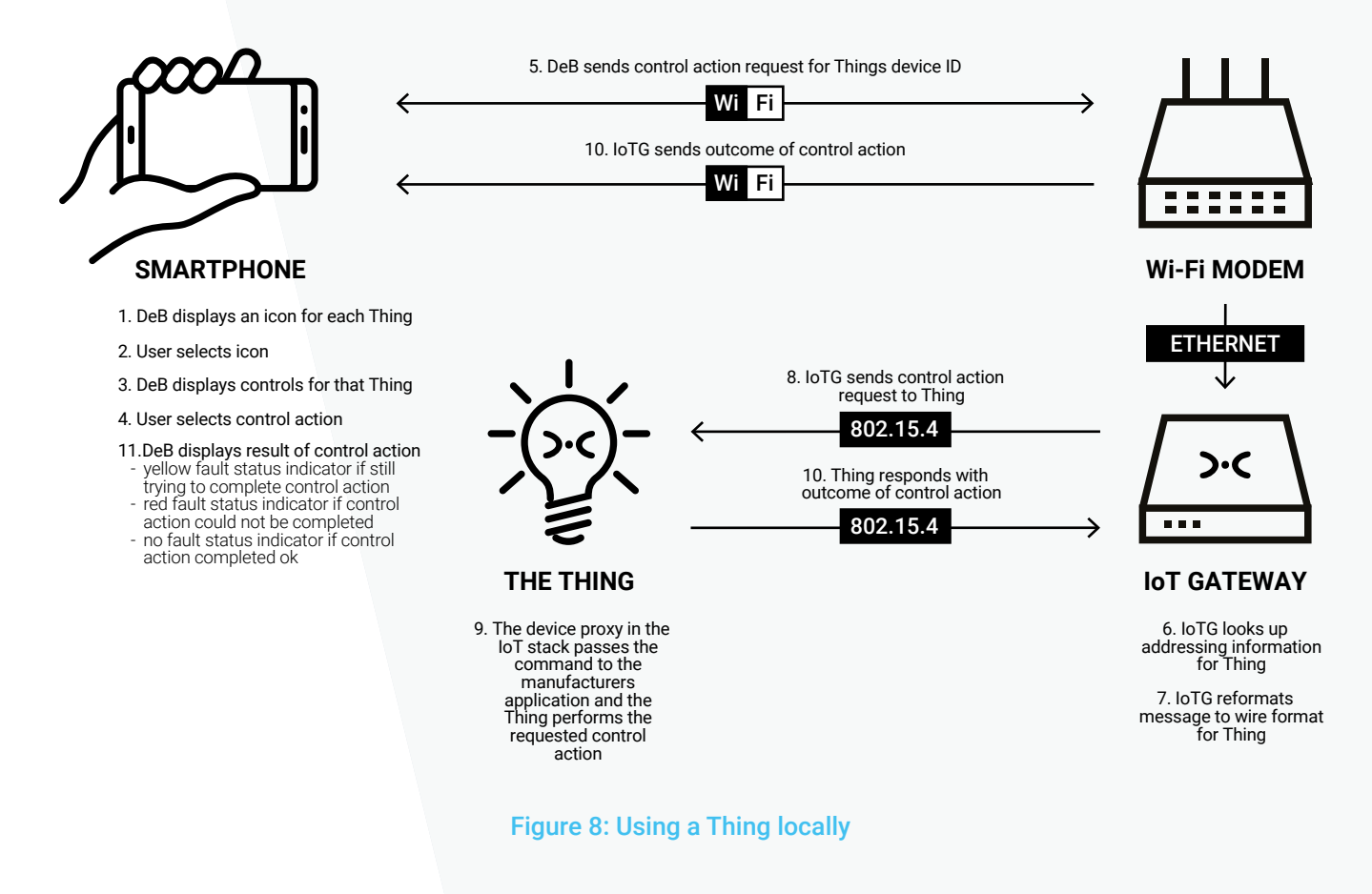

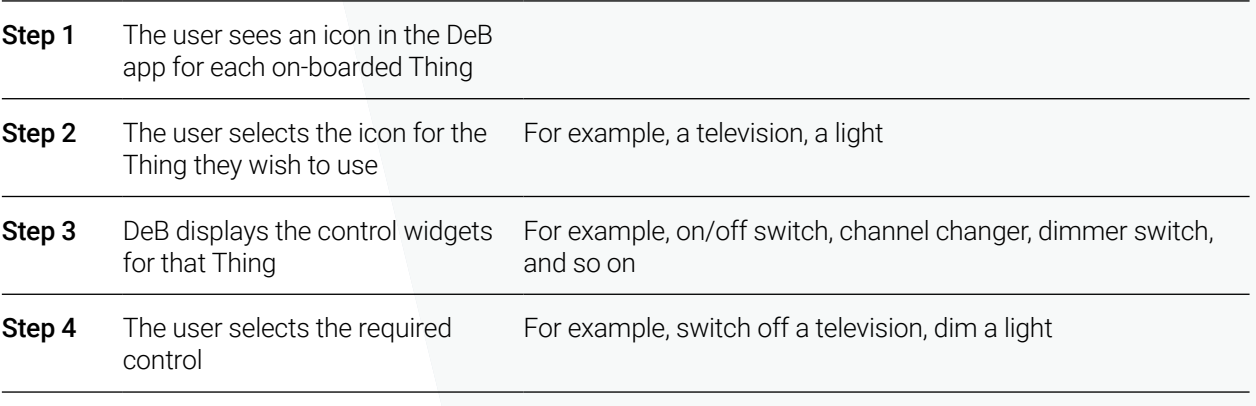

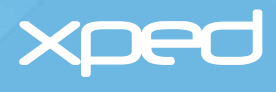

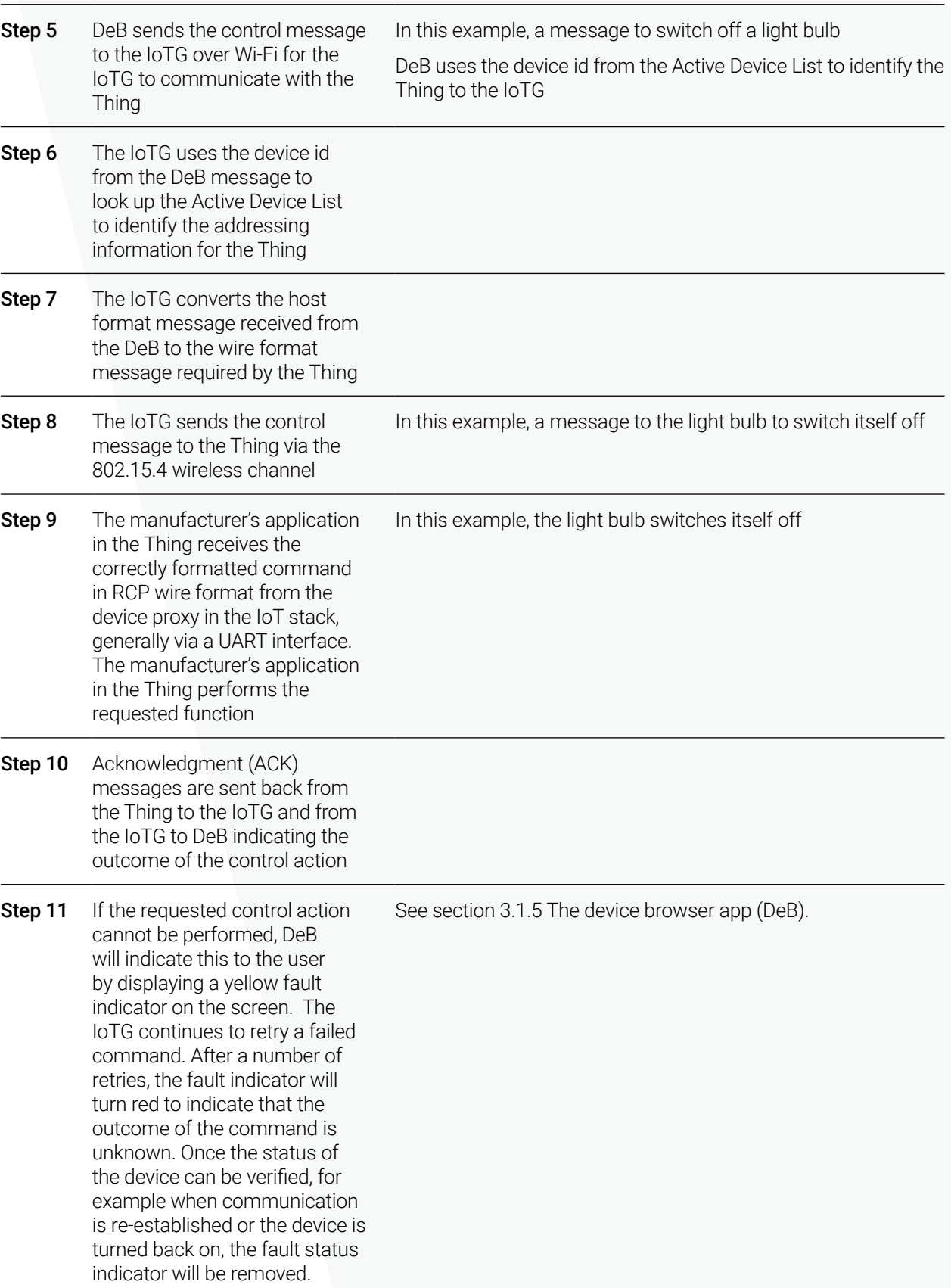

# **3.6 Controlling and monitoring a Thing remotely**

A user may also want to control and monitor their Things when they are not at home. ADRC enables a user to control and monitor their Things over the Internet.

Setting up remote access is just a simple tap on the IoTG and controlling Things remotely is done via DeB in exactly the same way as a Thing is controlled locally via DeB.

A Thing can only be on-boarded locally, which means that the smartphone with DeB must be accessing the IoTG using the local Wi-Fi connection and not using an Internet connection.

Once a user has on-boarded Things locally, a user can set up the ability to control and monitor Things remotely. This remote access capability also needs to be set up while the user is in the local environment, as the user sets up this capability by tapping their smartphone on the IoTG.

*Important // A user on-boards a Thing by tapping the user's smartphone on a Thing*

*A user sets up remote access to Things by tapping the user's smartphone on the IoTG. The user is setting up remote access to all the Things in that IoTG's personal area network, not just remote access to an individual Thing.* 

*Access to an individual Thing, both locally and remotely, can be restricted by setting a PIN for a Thing, see section 3.4 Updating a Thing.*

#### **3.6.1 Setting up remote access**

Remote access to an IoTG is controlled via certifcates and mutual authentication, using Extensible Authentication Protocol-Transport Layer Security (EAP-TLS) and Extensible Messaging and Presence Protocol (XMPP).

#### *3.6.1.1 Certifcate Authority*

Xped is the Certifcate Authority (CA) for ADRC. Xped runs the XMPP server that issues, manages and controls certifcates for all IoTGs. The Xped certifcate is the highest level certifcate in the ADRC certifcate hierarchy. The Xped certifcate and private/public key pair were generated and installed by Xped during the initial confguration of the XMPP server.

Xped generates a private/public key pair and certifcate for each IoTG and these are loaded into the IoTG as part of the manufacturing process of the IoTG. The security management processes follow the certifcate and key management processes used for chips and SIMs.

The IoTG certifcates are signed by the Xped certifcate to create the hierarchy of trust.

#### *3.6.1.2 Activate an IoTG account*

Xped creates an account for each IoTG on the XMPP server and each IoTG account is identifed by a Universally Unique Identifer (UUID).

Initially, the IoTG account is set to inactive.

To activate the IoTG account on the XMPP server, the user must frst set up an account on xped.com. Once the user logs on to xped.com, the user follows instructions on how to activate/deactivate an IoTG.

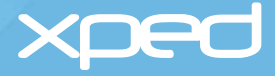

#### *3.6.1.3 Authorise remote access for a user*

An IoTG issues the certifcates and keys to enable remote access for the smartphones that have access to that IoTG's personal area network. This process is very simple from a user perspective. The user simply taps their smartphone on the IoTG.

This section describes what happens between the smartphone, the IoTG and the XMPP server when the user taps the IoTG.

The certifcate, keys and the XMPP account are issued against the IMEI for that smartphone.

These steps are summarised in *Figure 9* and then described in more detail in the rest of this section.

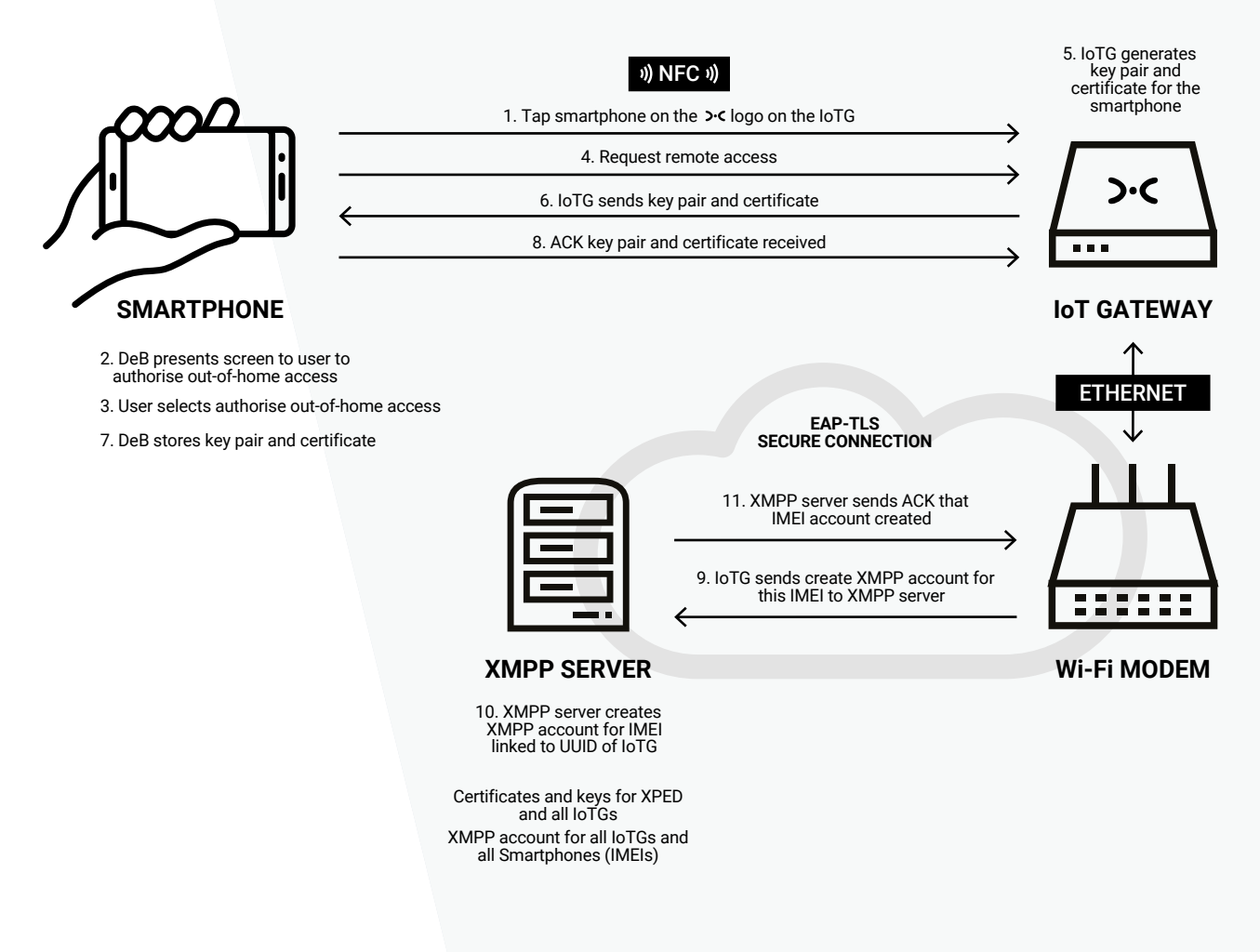

#### Figure 9: Setting up remote access for a user

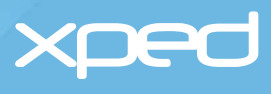

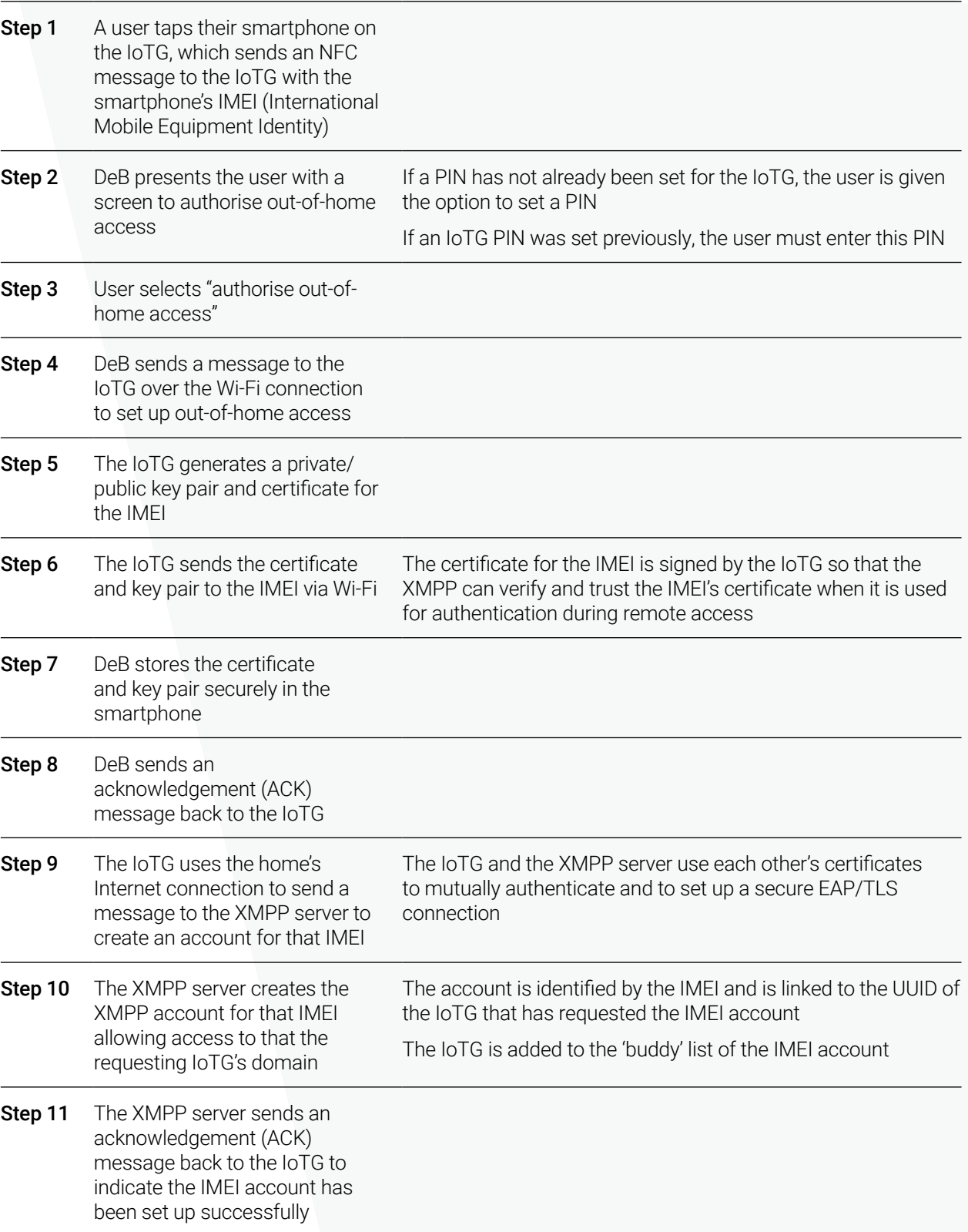

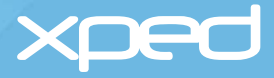

The smartphone (IMEI) is now enabled to control and monitor Things on that IoTG over the internet.

*Important // If the user has access to multiple IoTGs (for example, home, holiday home, offce), the user's smartphone must be authorised for remote access for each IoTG. There will only be one XMPP account for that IMEI and this account will indicate which IoTGs (domains) the user is authorised to access remotely.*

#### **3.6.2 Accessing a Thing remotely**

Once the smartphone has been authorised for remote access to an IoTG, as described in section 3.6.1 Setting up remote access, DeB and that IoTG become XMPP clients (buddies) and can 'chat' with each other over XMPP. This allows the user to remotely control Things on that IoTG.

DeB displays to a user whether the user is on a local Wi-Fi connection to the IoTG or a remote connection over the internet. DeB also shows which domain (group of Things) the user is connected to, if the user does have access to multiple domains. For example, a domain could be home, holiday home, offce and so on.

The default DeB settings are local/all, which is local access and all groups.

#### *3.6.2.1 Remote access summary*

From a user perspective, accessing a Thing remotely is just as simple as accessing a Thing locally. The user selects remote access in DeB and then uses the same icons and controls that are used to interact with a Thing locally.

When the user selects remote access in DeB, DeB communicates with the XMPP server, which then communicates with the IoTG.

The background communications between DeB, the XMPP server, the IoTG and the Thing during remote access are presented in summary form in Figure 10 and then described in detail in section 3.6.2.2 Remote access detailed steps.

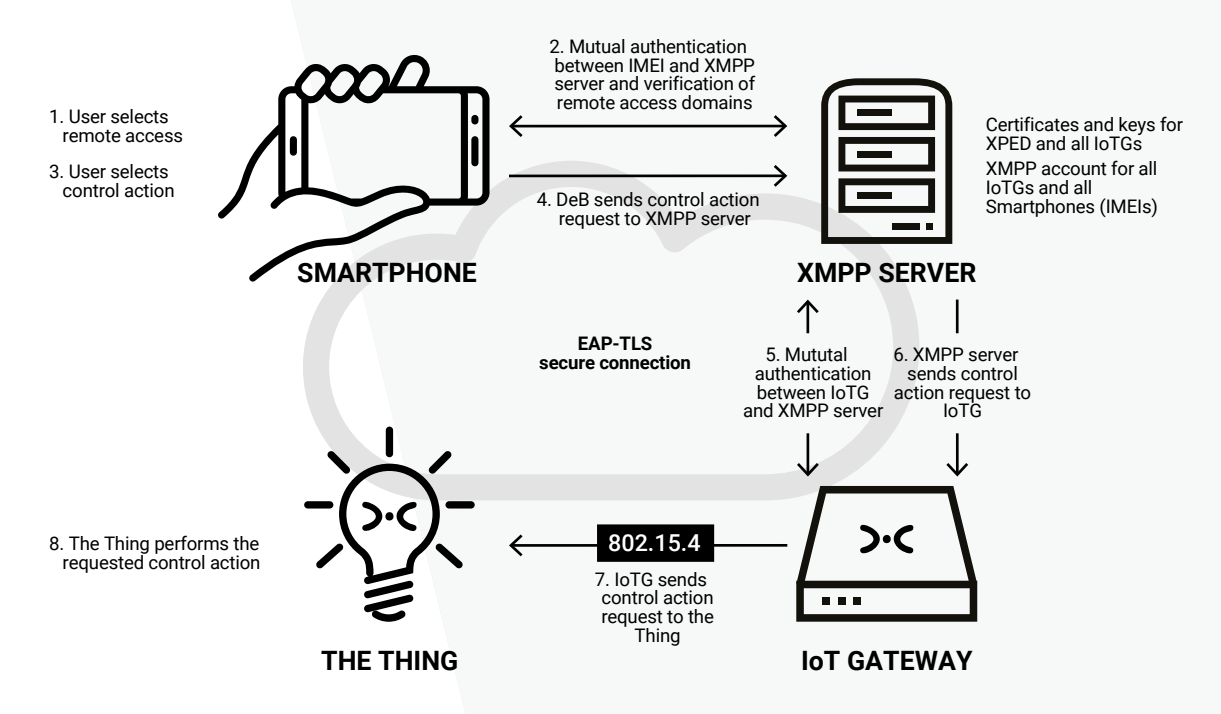

#### Figure 10: Remote access summary

#### *3.6.2.2 Remote access detailed steps*

The detail of the communications between DeB, the XMPP server, the IoTG and the Thing during remote access is shown in Figure 11 and then described in step-by-step detail in the rest of this section.

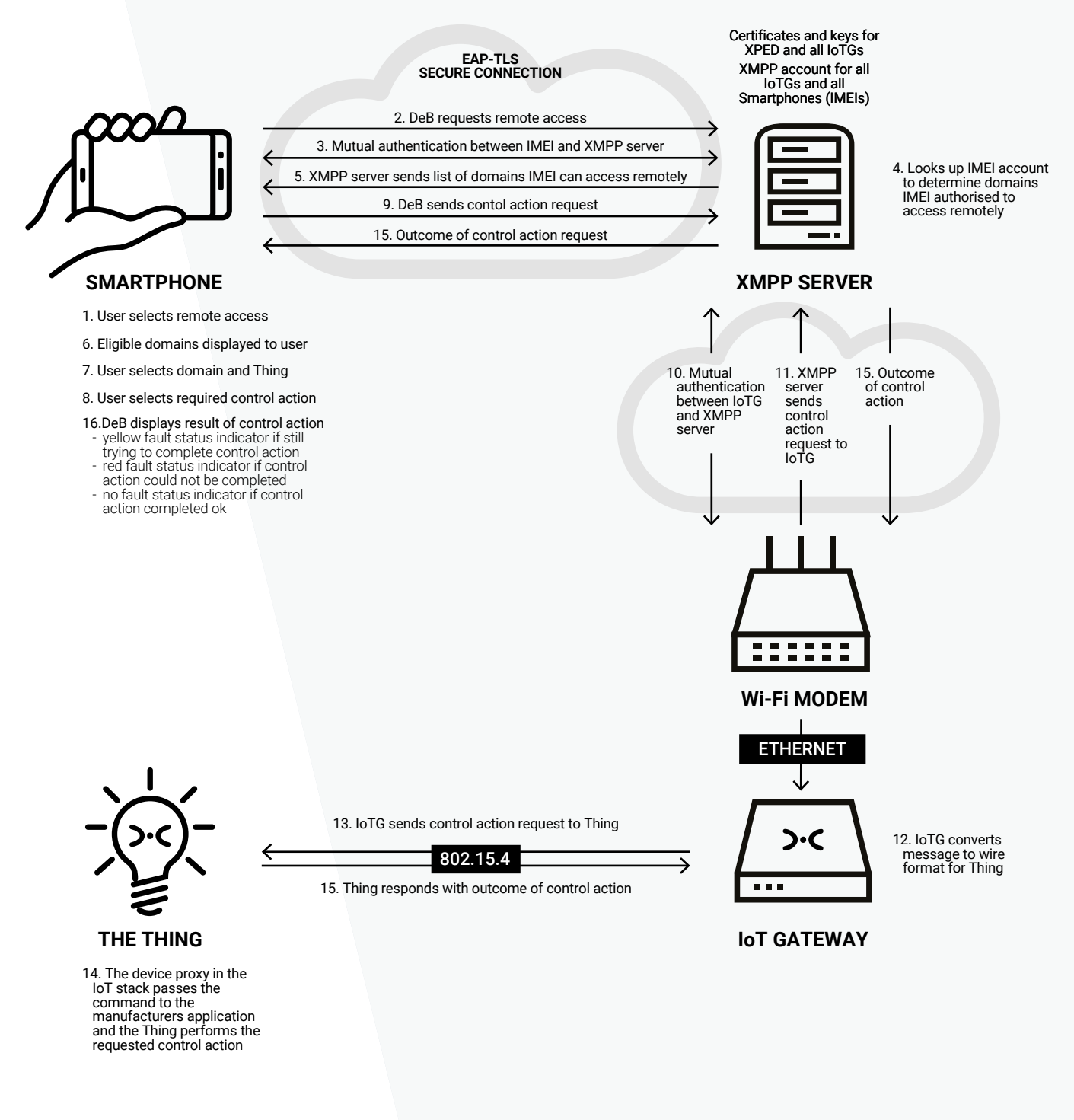

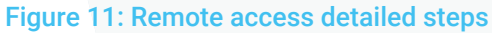

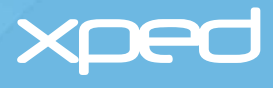

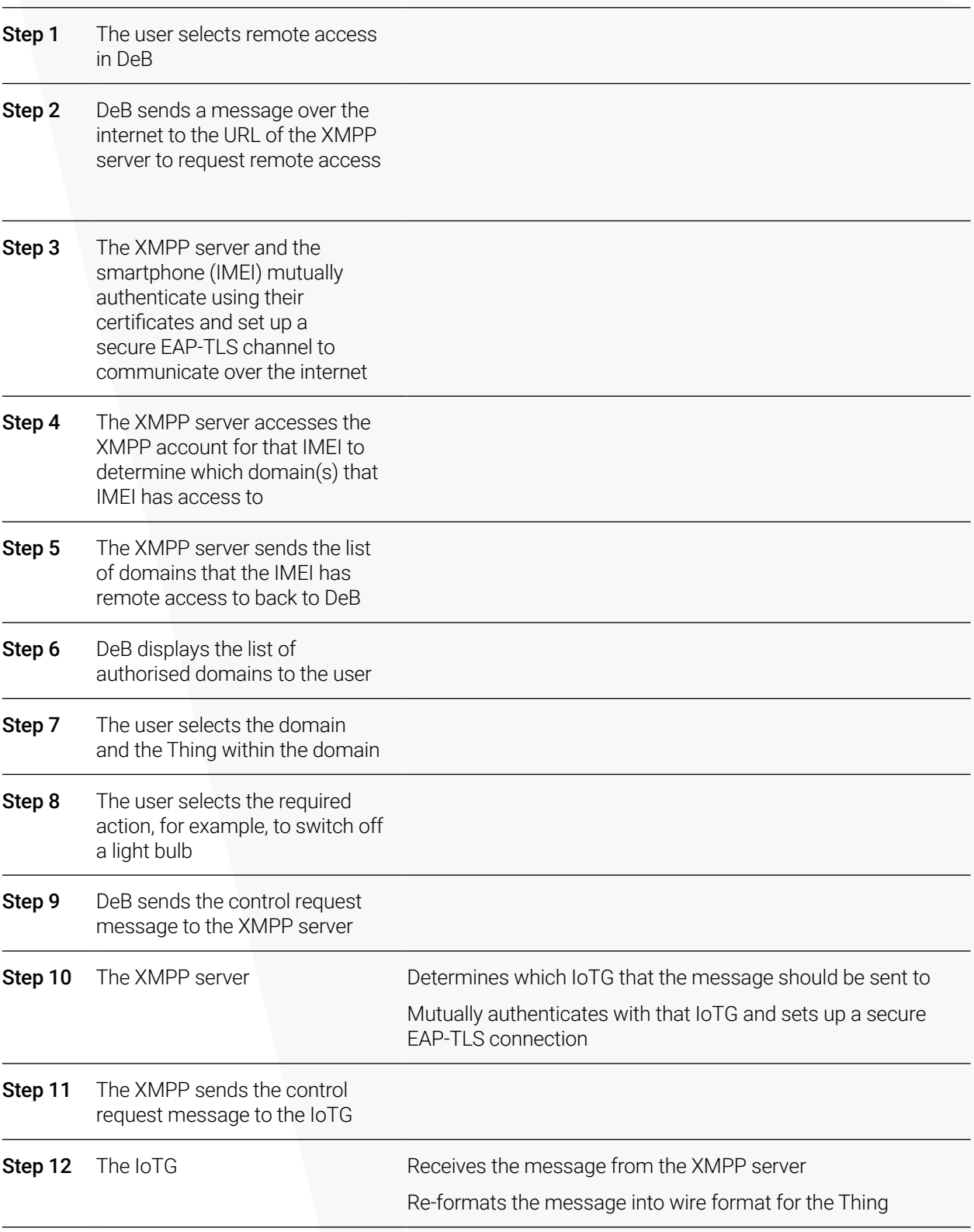

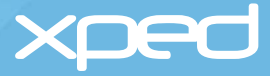

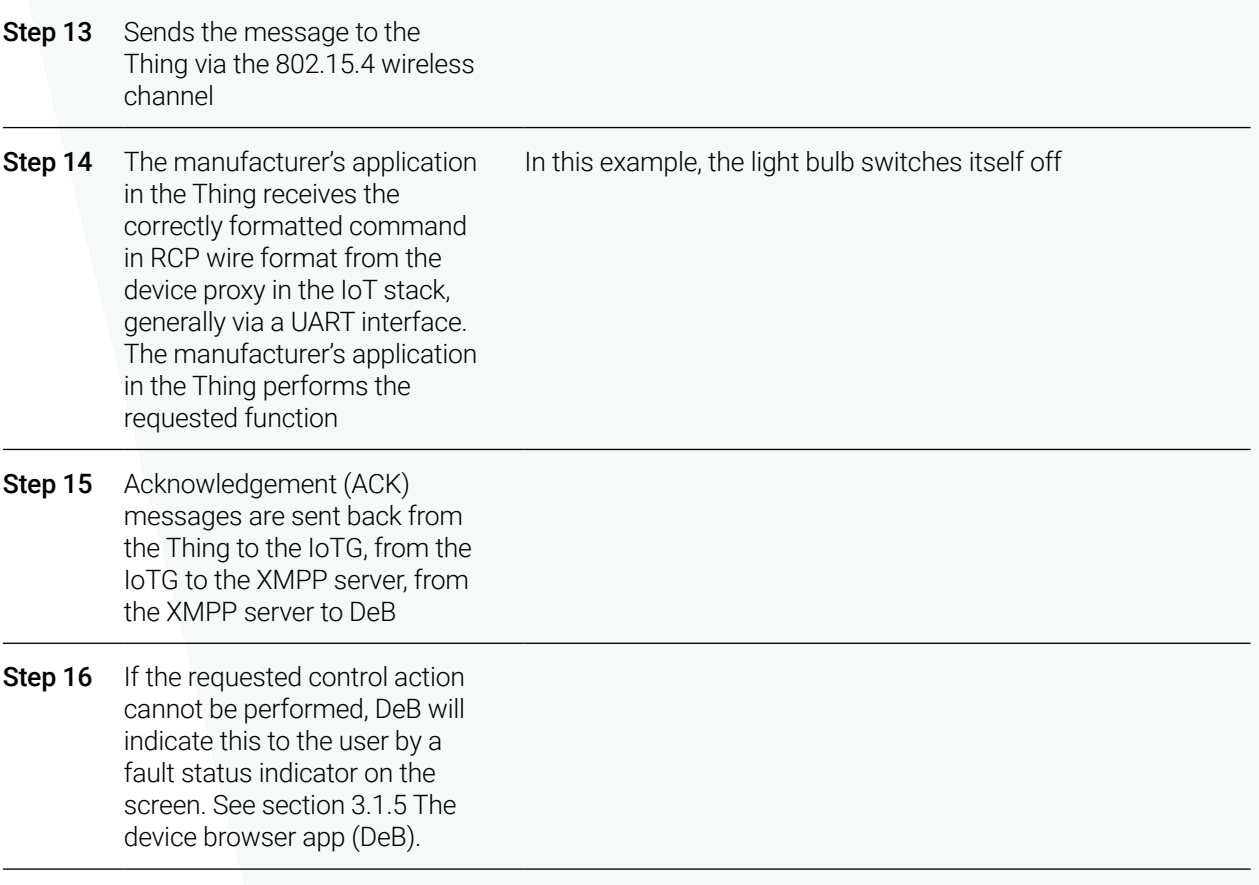

### **3.7 Security summary**

The use of ADRC IoT technology does not introduce any new risks above any risks that may already be present in other IP-enabled or chip products.

ADRC has built security into the local connections and uses XMPP certifcates and standards-based secure transport methods (EAP-TLS) for remote access.

#### **3.7.1 On-boarding**

The on-boarding of Things is done over the local secured Wi-Fi network in the home and not via the internet.

#### **3.7.2 Internet of Things Gateway (IoTG)**

Similar to the WPA for a Wi-Fi modem, the IoTG will have a PIN to secure access to the IoTG and prevent any non-authorised user accessing the personal area network (PAN) of the IoTG.

#### **3.7.3 Thing**

A PIN can be set for a Thing to prevent unauthorised access to a particular Thing.

The microchip in a Thing has standard hardware security features, which means the microchip is readblocked and the licensed IoT stack cannot be read. The microchip will erase itself if it is tampered with. The microchip can only be re-written.

The Reference Design for the Thing defnes a secure element chip, which is not currently used, but could be used for authentication, encryption and key exchange.

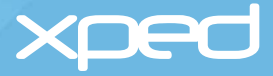

#### **3.7.4 PAN key**

During the on-boarding of each Thing, DeB generates a 128-bit AES security key for each Thing. This key is sent to the Thing and the IoTG and this key encrypts communication over the 802.15.4 wireless connection. DeB does not store a copy of the security keys as DeB does not use these keys.

#### **3.7.5 Device browser (DeB)**

DeB communicates with the IoTG locally over the secured home Wi-Fi network and remotely via an authenticated and secure EAP-TLS connection with the XMPP server.

#### **3.7.6 Remote access**

A user must be in the local environment to set up remote access. The user's smartphone uses NFC (a tap) to communicate with the IoTG to initiate the generation of a private/public key pair and certifcate for the IMEI. Access to the IoTG can be protected by a PIN.

The ADRC solution uses XMPP certifcate-based mutual authentication to authorise a smartphone to access an IoTG remotely and to set up a secure EAP-TLS connection.

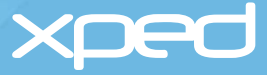

# 4.Additional services

# **4.1 Ontology**

All Things produce some kind of data, such as measurements, status information, warnings and information on any malfunctions that may have occurred. Data is only valuable if it can be interpreted and understood.

For the past few years, the World Wide Web Consortium has been working on Semantic Web technologies, such as the Resource Description Framework (RDF) and the Web Ontology Language (OWL). An ontology is a formal defnition of all the Things that exist in a particular application domain and how they relate to one another

The Resource Modelling Language (RML) standardises the way Things are described, which enables a smart home/workplace and other ontologies to be created. RML supports linkages into OWL ontologies so that DeB and other clients can automatically understand and interact with Things without any human intervention required. RML enables Things to have self-describing profles. This feature will enable device crawlers to fnd Things and their RML. It will also allow big data engines and Artifcial Intelligence agents to understand and interact with any Thing without any customisation and without any human intervention.

# **4.2 Analytics**

A beneft of the ADRC IoTG is that the data can be collected locally. This allows users to decide how to protect, use or export their IoT data.

However, the IoTG can also connect to the Internet to enable users to access cloud services, such as analytics. This could provide users with more in-depth information, as well as the potential for greater automation. Cloud services could be particularly useful in workplace implementations.

# **4.3 Future services**

#### **4.3.1 Multiple personal area networks (PANs)**

Currently, each IoTG has one personal area network (PAN) associated with it.

In the future, one IoTG will be able to have multiple PAN ids. This will enable Things connected to one IoTG to be set up in different networking groups, each with its own PAN id. This will be particularly useful for a busy commercial IoTG, allowing a user to send a single message to a group of Things instead of sending a separate message to each Thing. For example, a user could send a single message to switch off lights in multiple locations in an office building.

#### **4.3.2 New IoTG services**

Future services have been proposed within the ADRC and NFC payment framework. These services include sales vouchers, location based services and promotional material. Some aspects of these services have been patented by Xped.

IoTG hub services could include the delivery of coupons, analysis of electricity usage including bill estimation, detailed usage analysis of home activities and rules based automation.

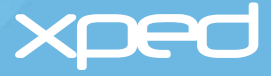

#### **4.3.3 Thing manufacturers**

The ADRC architecture allows products to work intelligently even when Internet connectivity is not available. Rather than relying on a cloud to provide smart behaviour, the intelligence is in the Things themselves and the IoTG, which enables Things to be truly smart. The manufacturer has the ability to use this capability to create new product offerings.

In addition, the manufacturer can include information within the Thing, so that the Thing could connect to the internet during the on-boarding process to automatically register with the manufacturer and set up the warranty.

The manufacture could also use this connectivity to the Internet to upgrade a Thing's frmware or to send coupons for upgrades to the customer.

#### **4.3.4 Cloud service providers**

The ability for a Thing to connect to the Internet enables additional services and functionality, including e-commerce transactions. Application and cloud service providers can develop and sell products and services based on ADRC as, when they interact with ADRC-enabled Things, they have a known and open interface.

# Contact details

# **Xped Registered & Corporate Office**

412 Collins Street Melbourne VIC 3000 **AUSTRALIA** 

PO Box 16059 Melbourne VIC 8007 AUSTRALIA

Phone: [+ 61 3 9642 0655](tel:%2B613%209642%200655) Fax: + 61 3 9642 5177

#### **Australia**

Head Office Suite 26, 2 Portrush Road Payneham SA 5070 AUSTRALIA Phone: [+61 8 8365 8420](tel:%2B618%208365%208420)

#### **Asia**

Sales and Marketing Office 79 Ayer Rajah Crescent #01-13/14 JTC Launchpad @ one-north SINGAPORE 139955

**North America** Sales and Marketing Office Suite 2710, 101 California Street San Francisco CA 94111 UNITED STATES OF AMERICA

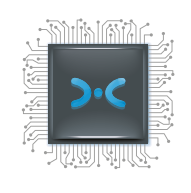

ADRC OVERVIEW **VERSION 1.0 // AUGUST 2016** 

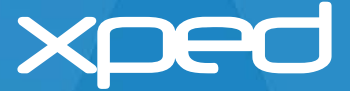